# **Oracle Financial Services Enterprise Case Management Installation Guide Release 8.1.2.5.0 August 2023 E91493-05**

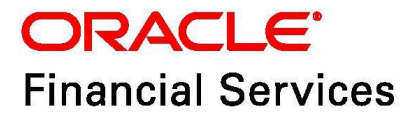

OFS Enterprise Case Management Installation Guide

Copyright © 2015, 2023, Oracle and/or its affiliates. All rights reserved.

This software and related documentation are provided under a license agreement containing restrictions on use and disclosure and are protected by intellectual property laws. Except as expressly permitted in your license agreement or allowed by law, you may not use, copy, reproduce, translate, broadcast, modify, license, transmit, distribute, exhibit, perform, publish, or display any part, in any form, or by any means. Reverse engineering, disassembly, or decompilation of this software, unless required by law for interoperability, is prohibited.

The information contained herein is subject to change without notice and is not warranted to be errorfree. If you find any errors, please report them to us in writing.

If this is software or related documentation that is delivered to the U.S. Government or anyone licensing it on behalf of the U.S. Government, then the following notice is applicable:

U.S. GOVERNMENT END USERS: Oracle programs (including any operating system, integrated software, any programs embedded, installed or activated on delivered hardware, and modifications of such programs) and Oracle computer documentation or other Oracle data delivered to or accessed by U.S. Government end users are "commercial computer software" or "commercial computer software documentation" pursuant to the applicable Federal Acquisition Regulation and agency-specific supplemental regulations. As such, the use, reproduction, duplication, release, display, disclosure, modification, preparation of derivative works, and/or adaptation of i) Oracle programs (including any operating system, integrated software, any programs embedded, installed or activated on delivered hardware, and modifications of such programs), ii) Oracle computer documentation and/or iii) other Oracle data, is subject to the rights and limitations specified in the license contained in the applicable contract. The terms governing the U.S. Government's use of Oracle cloud services are defined by the applicable contract for such services. No other rights are granted to the U.S. Government.

This software or hardware is developed for general use in a variety of information management applications. It is not developed or intended for use in any inherently dangerous applications, including applications that may create a risk of personal injury. If you use this software or hardware in dangerous applications, then you shall be responsible to take all appropriate fail-safe, backup, redundancy, and other measures to ensure its safe use. Oracle Corporation and its affiliates disclaim any liability for any damages caused by use of this software or hardware in dangerous applications.

Oracle®, Java, and MySQL are registered trademarks of Oracle and/or its affiliates. Other names may be trademarks of their respective owners.

Intel and Intel Inside are trademarks or registered trademarks of Intel Corporation. All SPARC trademarks are used under license and are trademarks or registered trademarks of SPARC International, Inc. AMD, Epyc, and the AMD logo are trademarks or registered trademarks of Advanced Micro Devices. UNIX is a registered trademark of The Open Group.

This software or hardware and documentation may provide access to or information about content, products, and services from third parties. Oracle Corporation and its affiliates are not responsible for and expressly disclaim all warranties of any kind with respect to third-party content, products, and services unless otherwise set forth in an applicable agreement between you and Oracle. Oracle Corporation and its affiliates will not be responsible for any loss, costs, or damages incurred due to your access to or use of third-party content, products, or services, except as set forth in an applicable agreement between you and Oracle.

[For information on third party licenses, click](http://www.google.com) [here.](https://docs.oracle.com/cd/E61555_01/licensing.htm)

# **Document Control**

Table 1 lists the document control.

### **Table 1: Revision History**

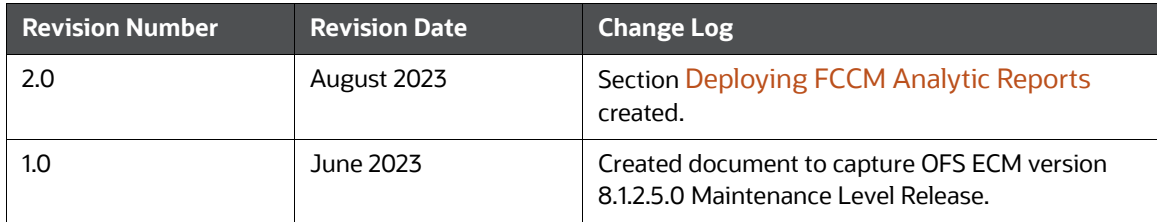

### **Table of Contents**

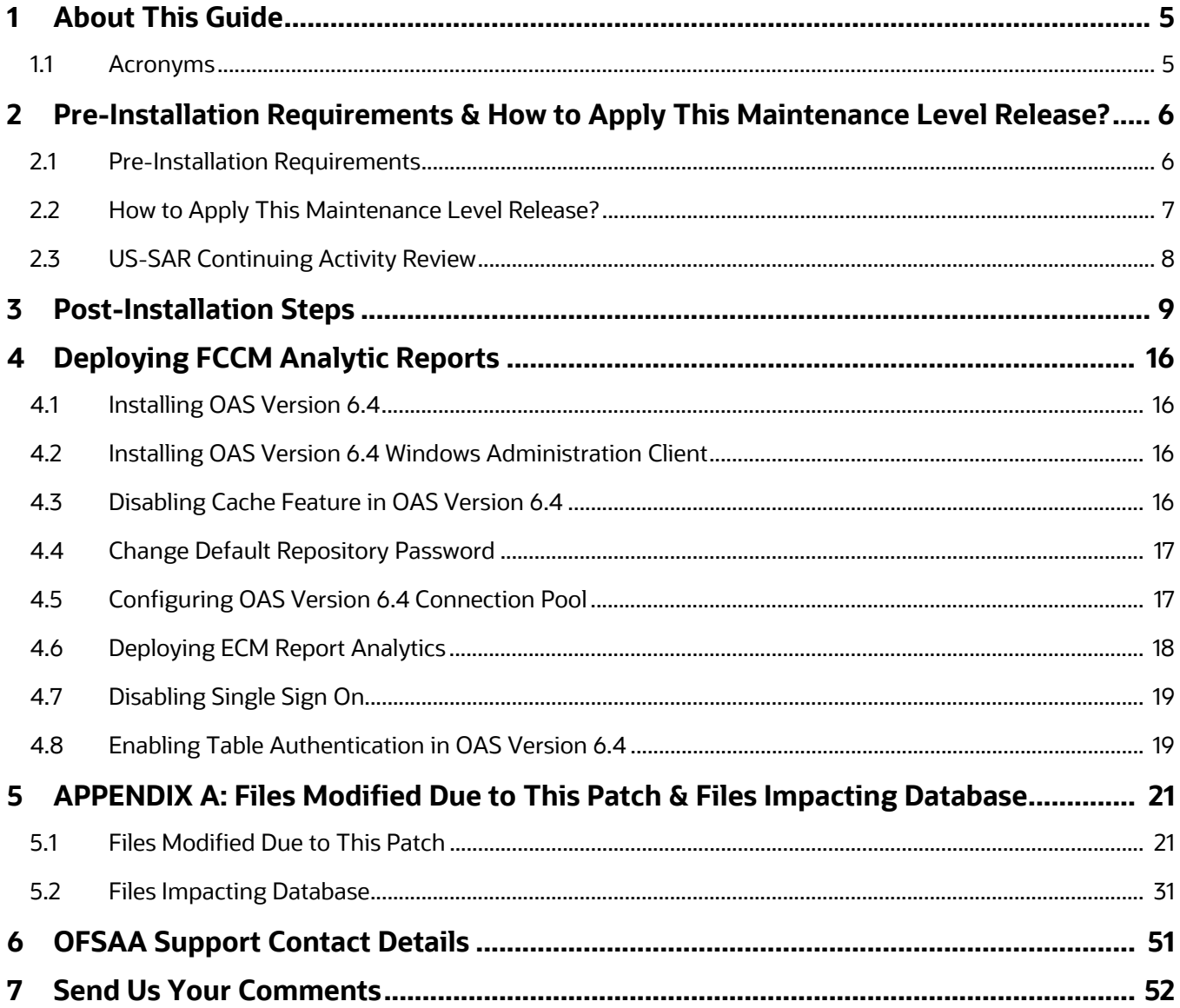

# <span id="page-4-0"></span>**1 About This Guide**

The Oracle Financial Services Enterprise Case Management (OFS ECM) version 8.1.2.5.0 ML is cumulative of all bug fixes & enhancements done since the 8.1.2.0.0 release, and it can be directly applied to ECM 8.1.2.0.0 version.

# <span id="page-4-1"></span>**1.1 Acronyms**

Table 2 lists the Acronyms used in this guide.

#### **Table 2: Acronyms**

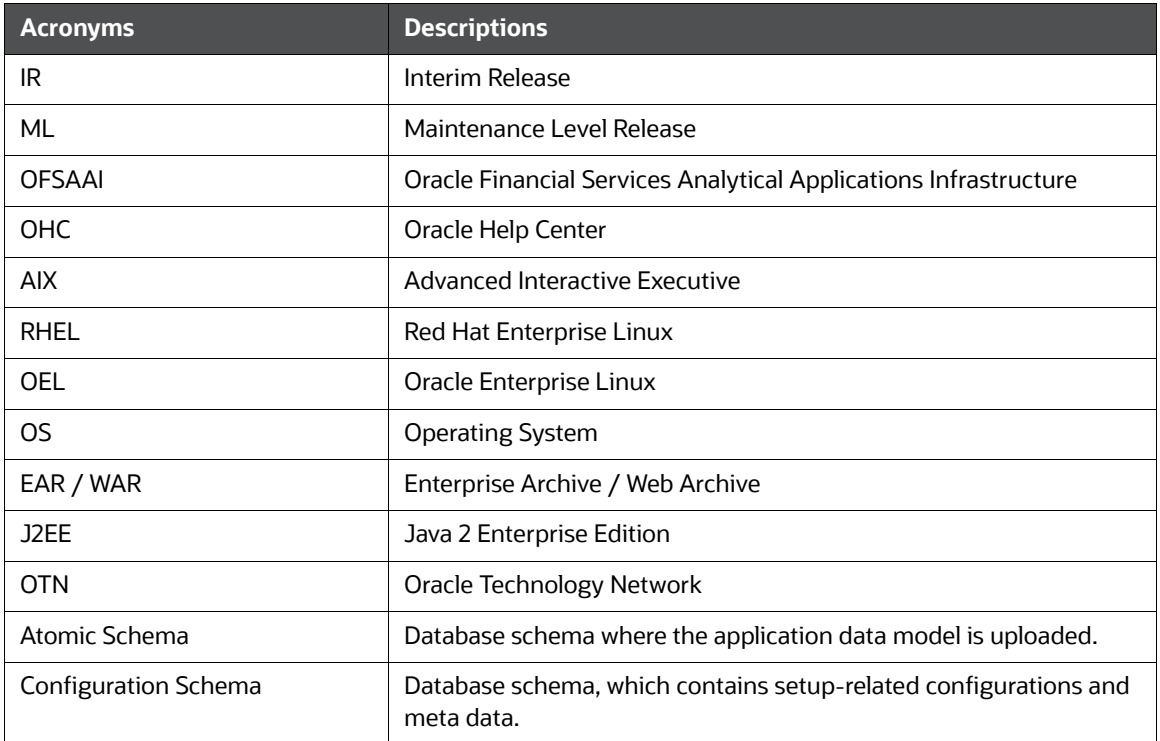

# <span id="page-5-0"></span>**2 Pre-Installation Requirements & How to Apply This Maintenance Level Release?**

This chapter describes the pre-installation requirements and how to apply the maintenance release Oracle Financial Services Enterprise Case Management (OFS ECM) Application Pack v8.1.2.0.0 Minor Release #5 8.1.2.5.0.

**Topics:**

- **•** [Pre-Installation Requirements](#page-5-1)
- [How to Apply This Maintenance Level Release?](#page-6-0)

# <span id="page-5-1"></span>**2.1 Pre-Installation Requirements**

This section describes the pre-installation requirements. Refer to the following pre-installation prerequisites:

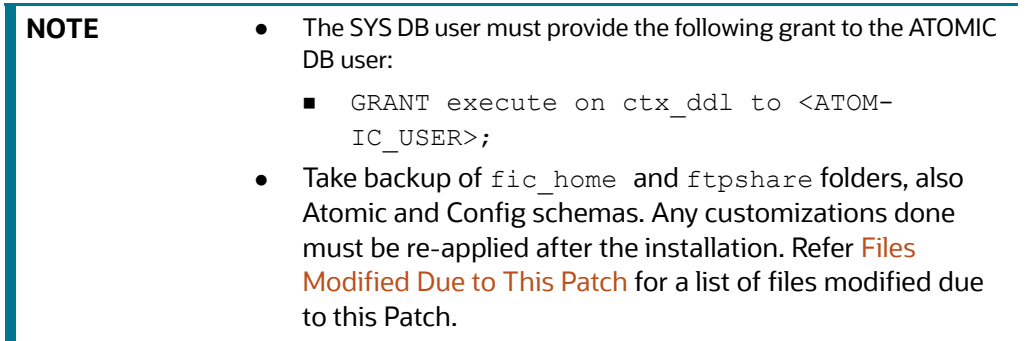

1. Configure the Server Time Zone as:

#### **For ECM standalone installation:**

- The SERVER TIMEZONE parameter must be configured in the CONFIGURATION table in CONFIG schema with the correct time zone name.
	- The Date/Timestamps are displayed according to the user's browser time zone.
	- Once the user time zone is saved, the browser date is converted to the Server time zone date and saved in the database.

#### **For Pack-on-Pack installation:**

**DIDERGHTER INTERS IN A THE SERVER\_TIMEZONE** parameter in the CONFIGURATION table in CONFIG schema with the following query:

```
UPDATE CONFIGURATION SET PARAMVALUE='', DESCRIPTION='DB Server 
Timezone' WHERE PARAMNAME='SERVER_TIMEZONE';
```
- 2. Apply **Bug 35189486 Oracle Financial Services Behavior Detection Platform 8.1.2.5.0 ML**, if you require enhancement - **ECM 8122: To view the next periodic re-review on KYC case context screen**.
- 3. Apply **Bug 35013409 OFSAA 8.1.2.0.0 AAI ML Release #3 (8.1.2.3.0) (OFSAAI)**.
- 4. Apply **Bug 35307360 Consolidated fixes for issues found on OFSAAI V8123**.

# <span id="page-6-0"></span>**2.2 How to Apply This Maintenance Level Release?**

This section describes how apply this maintenance release. Refer to the following instructions to install this patch set:

- 1. Load the .profile and make sure that  $\frac{1}{2}$  FIC HOME corresponds to the proper environment where the patch application is required. Make sure that \$FIC SERVER is up and running.
- 2. Download and copy 35197649 GENERIC. zip (in Binary mode) to the server where OFSAA is installed.
- 3. Navigate to <USER\_PATCH\_DIR> and extract the contents of the patch archive file using the following command:

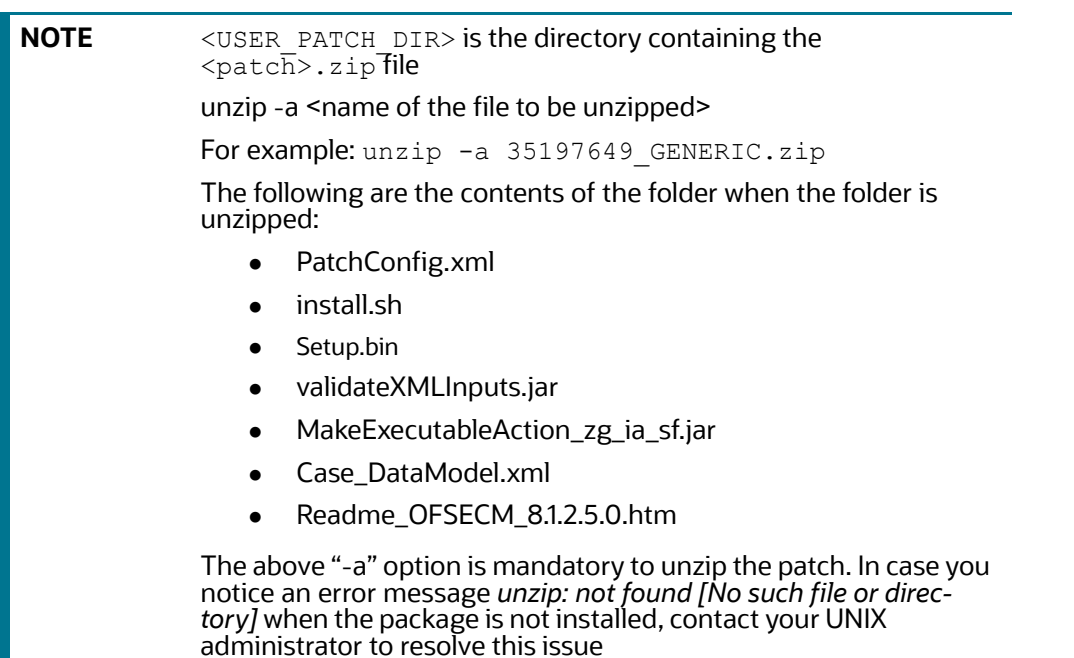

- 4. Navigate to <USER\_PATCH\_DIR>/35197649/bin and grant execute (755) permission for all executables:  $$$  chmod 755  $*$ .
- 5. Navigate to <USER\_PATCH\_DIR>/35197649/conf/PatchConfig.xml and provide the following placeholder values:
	- ##SCHEMA\_OUT\_XML\_PATH## This attribute refers to the path which needs to be pointed to OFS\_ECM\_SCHEMA\_OUTPUT.xml, which was generated at the time of installation.
	- ##OFS\_ECM\_DATA\_CM\_TBSP## and ##OFS\_ECM\_IDX\_CM\_TBSP## These attributes refer to the Data and Index Tablespace Values available in OFS ECM SCHEMA OUTPUT. xml which was generated at the time of installation.
	- ##EXECUTE\_PRE\_AND\_POST\_SCRIPTS## Attribute must be *1*.
	- ##FSDF\_UPLOAD\_MODEL## Attribute must be *1*.

H.

- 6. Install the patch by executing the install.sh command: \$ ./install.sh.
- 7. Check if the patch is applied successfully by verifying the patch install logs under  $\langle \text{USER} \rangle$  -PATCH\_DIR>/35197649/logs. Contact [My Oracle Support](https://support.oracle.com/) in case of any errors.
- 8. Once the patch is applied successfully, navigate to  $\frac{1}{2}$  and execute the  $\frac{1}{2}$ . OFS\_ECM\_8.1.2.5.0\_installer.sh shell script to remove the older version of jar.
- 9. After the patch has been installed successfully, re-create and deploy the EAR/WAR file.

# <span id="page-7-0"></span>**2.3 US-SAR Continuing Activity Review**

To use the US-SAR Continuous Activity Review feature, you must apply **35193508 - OFS CRR Application 8.1.2.5.0 ML Release**.

For configuration-related information, see the *Continuing Activity Review & Continuing Activity Report*  section in [Administration and Configuration Guide.](https://docs.oracle.com/cd/E91493_01/PDF/8.1.2.4.0/OFSECM_Admin_&_Config_Guide_8.1.2.4.0.pdf)

# <span id="page-8-0"></span>**3 Post-Installation Steps**

This chapter describes the post-installation steps. Perform the following post-installation steps:

- 1. If OFS BD and ECM are on the same schema, run the following query in the Config schema and commit the changes:
	- Update PR2 PROCESS TASK PARAMETER set V TASK PARAMETER VALUE = replace(replace(V\_TASK\_PARAMETER\_VALUE, '"SOURCENAME=##OFS\_ECM\_AML\_SOURCE##"', '"SOURCENAME="'), '"LOADTYPE=##OFS\_ECM\_AML\_LOADTYPE##"', '"LOADTYPE="') where V\_PROCESS\_ID in ('1552025714669','1552025648676','1552025714670');
- 2. If OFS BD and ECM are on different schemas, run the following query after replacing ##REPLACE SOURCENAME## and ##REPLACE LOADTYPE## with their respective values in the Config schema and commit the changes:
	- Update PR2 PROCESS TASK PARAMETER set V\_TASK\_PARAMETER\_VALUE = replace(replace(V\_TASK\_PARAMETER\_VALUE,'"SOURCENAME=##OFS\_ECM\_AML\_SOU RCE##"' '"SOURCENAME=##REPLACE SOURCENAME##"'), '"LOADTYPE=##OFS\_ECM\_AML\_LOADTYPE##"','"LOADTYPE=##REPLACE\_LOADTYPE## "') where V\_PROCESS\_ID in ('1552025714669','1552025648676','1552025714670');
- 3. After the patch application is successful, perform the following steps to map the respective party-party relationship processes:
	- a. Login to the KYC application.
	- b. Navigate to Common Tasks -> Rule Run Framework -> Process select **Business Data Load For Oracle KYC**, and click **Edit**.
	- c. Select **Component** and expand the **Process** tab in the list.
	- d. Select **Oracle KYC To Consolidation Area Party Party Relationship Lookup**, **Oracle KYC To Consolidation Area Party Party Relationship**, **Oracle KYC To Consolidation Area Party Party Relationship Event**, and move them to the right side of *Tasks* in *ROOT* at the end.

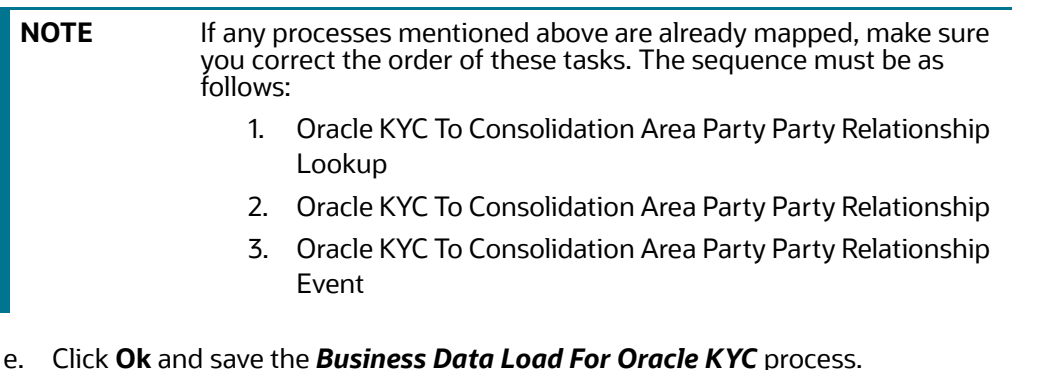

- f. Select **Third Party Generate Cases** and click **Edit**.
- g. Select **Component**, expand **Insertion Rules**, and expand **EXT.ECM\_Source**.
- h. Select the **t2t\_KDD\_CASE\_PARTY\_PARTY\_RLSHP** rule and move it to the right side of *Tasks in ROOT*. This task must be before the *Case Completion Flag*. Save the **Process**.
- i. Select **Precedence**, select the **t2t\_KDD\_CASE\_PARTY\_PARTY\_RLSHP** rule from the dropdown, and add *f\_insertcases* as precedence.
- j. Now, select **CASE\_COMPLETION\_FLAG** from the **Precedence** drop-down and add the **t2t\_KDD\_CASE\_PARTY\_PARTY\_RLSHP** rule as precedence.
- k. Save the **Process**.
- l. Navigate to Run and save **Oracle KYC Event Processing**.
- 4. After the patch application is successful, if you are using CS Cases, follow these steps to populate case specific attributes in the **Case Context** screen:
	- a. Login to the ECM application, navigate to Common Tasks  $\rightarrow$  Rule Run Framework  $\rightarrow$ Process. Select the process **BD\_Create\_Case** and click **Edit**.
	- b. Select **Component**, expand **Transformation Rules** in the List, expand **Database Functions-Transformations**, and double-click **Database Functions-Transformations**. Select **F\_INSERT\_WL\_ATTR\_BATCH\_CS** and move them to the right side of **Tasks in ROOT** at the end.
	- c. Select **F\_INSERT\_WL\_ATTR\_BATCH\_CS** in Tasks under Root, click the up arrow to move it between **f\_insertcases** and **t2t\_KDD\_CASE\_ACCOUNTS**, and click **OK** to save.
	- d. Select **Precedence**, select **F\_INSERT\_WL\_ATTR\_BATCH\_CS** in the drop-down, and add **f\_insertcases** as precedence.
	- e. Now, select **CASE\_COMPLETION\_FLAG** in the Precedence drop-down and add **F\_INSERT\_WL\_ATTR\_BATCH\_CS** as precedence.
	- f. Save the Process and click **Yes** in the dialog popup.
- 5. Add the BD\_ENTITY\_TAG\_MAP DT under BD\_Create\_Case. Set precedence CASE COMPLETION FLAG to the DT.
- 6. After the patch application is successful, if you are using KYC Cases, follow these steps to populate Due Date in Cases:
	- a. Login to the ECM application.
	- b. Navigate to Common Tasks -> Rule Run Framework -> Process select **Third Party Generate Cases**, and click **Edit**.
	- c. Select **Component**, expand **Transformation Rules** in the List, expand **Database Functions-Transformations**, and double-click **Database Functions-Transformations**. Select **BD\_BATCH\_CASE\_DUEDATE\_UPDATE** and move them to the right side of **Tasks in ROOT** at the end.
	- d. Select **BD\_BATCH\_CASE\_DUEDATE\_UPDATE** in Tasks under Root, click the up arrow to move it between **f\_insert\_rasource\_kyc** and **t2t\_KDD\_CASE\_ACCOUNTS**, and click **OK** to save.
	- e. Select **Precedence**, select **BD\_BATCH\_CASE\_DUEDATE\_UPDA**TE in the drop-down, and add **f\_insertcases** as precedence.
	- f. Save the **Process**.
	- g. Navigate to Run and Save **Oracle KYC Event Processing**.
- 7. Restart the servers.
- 8. Perform the following steps to move the newly created SMS Functions for app pack movement:
	- a. Go to \$FIC HOME/utility/AppPckMastSynch/bin.
	- b. Open the AppPckMastSynch.sh shell file.
	- c. Replace the token \$PackName to OFS ECM PACK.
- d. Execute the shell file: \$ . /AppPckMastSynch.sh.
- e. After execution is complete, replace OFS ECM PACK back to \$PackName in AppPckMastSynch.sh and close the file.
- 9. Before executing the batch, ensure that the *Customer Account* roles are configured using the **Manage Common Parameters** screen for the **Parameter Customer-Account Role** filter. This is a mandatory step to move only selected *Customer Account* roles through the batch.
- 10. Add new processes under the defined existing process. Define the precedence for the newly added process.
	- a. Entity Surrogate Key Generation for BD
		- i. Oracle Behavior Detection to CA Execution Lookup BD\_EXECUTION\_LOOKUP
		- ii.Oracle Behavior Detection to CA Event Entity Map Execution BD\_EVENT\_ENTITY\_MAP\_EXCTN
		- iii.Oracle Behavior Detection to CA Order Lookup BD\_ORDER\_LOOKUP
		- iv.Oracle Behavior Detection to CA Event Entity Map Order BD\_EVENT\_ENTITY\_MAP\_ORDER
		- v. Oracle Behavior Detection to CA Security Lookup BD\_SECURITY\_LOOKUP
		- vi.Oracle Behavior Detection to CA Event Entity Map Security BD\_EVENT\_ENTITY\_MAP\_SCRTY
		- vii.Oracle Behavior Detection to CA Trade Lookup BD\_TRADE\_LOOKUP
		- viii.Oracle Behavior Detection to CA Event Entity Map Trade BD\_EVENT\_ENTITY\_MAP\_TRADE
		- ix.Oracle Behavior Detection to CA Issuer Lookup BD\_ISSUER\_LOOKUP
		- x. Oracle Behavior Detection to CA Event Entity Map Customer Account Position -- BD\_EVENT\_ENTITY\_MAP\_ACCT\_POSN
		- xi.Oracle Behavior Detection to CA Organization Lookup BD\_ORG\_LOOKUP
		- xii.Oracle KYC To Consolidation Area Party Party Relationship Lookup - BD\_PARTY\_PARTY\_RLSHP\_LOOKUP

#### b. Oracle Behavior Detection Miscellaneous Data Load

- i. Oracle Behavior Detection to CA Execution BD\_EXECUTION
- ii. Oracle Behavior Detection to CA Order BD\_ORDR
- iii. Oracle Behavior Detection to CA Security BD SCRTY
- iv. Oracle Behavior Detection to CA Security Market Daily Profile BD\_SCRTY\_MKT\_DAILY
- v. Oracle Behavior Detection to CA Security Firm Daily Profiles BD\_SCRTY\_FIRM\_DAILY
- vi. Oracle Behavior Detection to CA Trade BD\_TRADE
- vii. Oracle Behavior Detection to CA Issuer BD\_ISSUER
- viii. Oracle Behavior Detection to CA Customer Account Position -- BD\_ACCT\_POSN
- ix. Oracle Behavior Detection to CA Organization BD\_ORG
- x. Oracle KYC To Consolidation Area Party Party Relationship BD\_PARTY\_PARTY\_RLSHP

#### c. Oracle Behavior Detection Evented Miscellaneous Data Load

- i. Oracle Behavior Detection to CA Evented Execution BD\_EXECUTION\_EVNT
- ii.Oracle Behavior Detection to CA Trade Execution BD\_TRADE\_EXECUTION\_EVENT
- iii.Oracle Behavior Detection to CA Evented Order BD\_ORDR\_EVNT
- iv.Oracle Behavior Detection to CA Order Event BD\_ORDR\_EVENT
- v. Oracle Behavior Detection to CA Evented Security -BD\_SCRTY\_EVNT
- vi.Oracle Behavior Detection to CA Evented Security Market Daily Profile - BD\_SCRTY\_MKT\_DAILY\_EVNT
- vii.Oracle Behavior Detection to CA Evented Security Firm Daily Profiles - BD\_SCRTY\_FIRM\_DAILY\_EVNT
- viii.Oracle Behavior Detection to CA Evented Trade BD\_TRADE\_EVNT
- ix.Oracle Behavior Detection to CA Evented Customer Account Position -- BD\_ACCT\_POSN\_ARC
- x. Oracle KYC To Consolidation Area Party Party Relationship Event BD\_PARTY\_PARTY\_RLSHP\_EVNT
- d. Loading BD Events
	- i. Oracle Behavior Detection to CA Event Suppression BD\_EVENT\_SUPPRESSION
- 11. Add new t2t tasks under the Oracle Behavior Detection Generate Cases (BD Create Case) process. Define the precedence for the newly added t2t tasks.
	- a. t2t\_KDD\_CASE\_EXECUTION
	- b. t2t\_KDD\_CASE\_ORDER
	- c. t2t\_KDD\_CASE\_SCRTY
	- d. t2t\_KDD\_CASE\_TRADE
	- e. t2t\_KDD\_CASE\_ORDR\_EVENT
	- f. t2t\_KDD\_CASE\_SCRTY\_FIRM\_DAILY
	- g. t2t\_KDD\_CASE\_SCRTY\_MKT\_DAILY
	- h. t2t KDD CASE TRADE EXECUTION EVENT
	- i. t2t\_KDD\_CASE\_PARTY\_PARTY\_RLSHP
- 12. For JIT implementation, perform these steps:
	- a. Login as *SYSADMN* and provide the following details under the System Configuration Details:
		- i. Select **Authentication Type** as **LDAP Authentication and SMS Authorization**. Click **Add** and provide your *LDAP Server* details and save.
- ii. Check the **JIT Provisioning Enabled** option.
- b. Login to the LDAP Server. Create and map the Application User Groups and Users.
- c. In the Atomic schema, a new table FCC\_GROUP\_SEC\_ATTR\_MAP is introduced to configure the security attributes mapping to the Application User Groups. Login to Atomic schema and configure security attributes to the User Groups.
	- i. Populate the **V\_GROUP\_CD** column with the User groups mapped to User in step *b* above.
	- ii. For ECM, valid values for the **V\_SEC\_ATTR\_CD** column are *JRSDCN, ORG, BUSDMN* and *CASETYPE*.
	- iii. For ECM, valid values for the **V\_SEC\_ATTR\_VAL** column are *Jurisdiction, Organization, Business Domain* and *Casetype* values. Ensure that those are available in the KDD\_JRSDCN and KDD\_JRSDCN\_TL, KDD\_ORG and KDD\_ORG\_TL, KDD\_BUS\_DMN and KDD BUS DMN TL, KDD CASE TYPE SUBTYPE and KDD CASE TYPE SUBTYPE TL tables respectively.
- d. Perform the following User Attribute configuration:
	- i. *Case Own Flag*: Create a **CMCASEOWNFLUG** group in LDAP Server and map it to the User in LDAP. If *Case Own Flag* for a user needs to be **Y**, then map this group to the user. If *Case Own Flag* for a user needs to be **N**, then make sure it is not mapped to the user.
	- ii. *Reporting/Line Organization*: Create a User group with Prefix as ORG CD (from the *KDD\_ORG* table) and a suffix as LORG. For example: if TestOrgA is the Line organization, create a User group as *TESTORGALORG*.

**NOTE** The above User Group must be created and mapped to the Infodom/Segment and CMLINEORG Role in the OFSAA application. In LADP, it must similarly be created and mapped to the User. Ensure that only one LORG group is assigned to each given User. If the LORG group mapping is already available as part of any other Application then there is no need to map again.

- e. The FCC\_GROUP\_SEC\_ATTR\_MAP table in Atomic Schema is used for Configuring Security Mapping for the Pool Users.
	- i. The *V\_GROUP\_CD* column must be populated with the LORG group created in *step ii* in *point d* above.
	- ii. For ECM, valid values for the **V\_SEC\_ATTR\_CD** column are *JRSDCN, BUSDMN* and *CASETYPE*.
	- iii. For ECM, the valid values for the **V\_SEC\_ATTR\_VAL** column are *Jurisdiction, Business Domain* and *Casetype* values. Ensure that those are available in the KDD JRSDCN and KDD\_JRSDCN and KDD\_JRSDCN\_TL, KDD\_ORG and KDD\_ORG\_TL, KDD\_BUS\_DMN and KDD BUS DMN TL, KDD CASE TYPE SUBTYPE and KDD CASE TYPE SUBTYPE TL tables respectively.
- f. Login with the New User in the Application and observe the security attributes mapping all done. Users can view pages based on their Roles and the Cases based on the security attribute mapping.
- g. For an existing user:
	- i. If extra User groups are mapped in the LDAP Server, then once the User logs in to the application, confirm that the security attributes mapping is done. Also, ensure that the

Users can view pages based on their Roles and can see the Cases based on the security attribute mapping.

- ii. If few User groups are unmapped in the LDAP server, then:
- Unmap the User groups from the application
- Follow the step under *point iii*:
- iii. If User group mapping does not have any change and there are only changes in security attribute mapping to be done:
- Login with Admin user. Navigate to **Batch Maintenance** and create a **Batch**. For ECM, add the ECM task **FCC\_ECM\_JIT\_SYNCH** to it.
- Execute the *Batch* via the **Batch Execution** screen. This can be monitored via the **Batch Monitor** screen. Once the *Batch* is executed, it will sync up the security attributes mapping for all the users in the kdd\_review\_owner *table*
- h. To disable a user/user(s) disabled on LDAP, log in with Admin user, navigate to **Batch Maintenance** and create a **Batch**.
	- i. For ECM, add the ECM task **FCC\_ECM\_JIT\_DIS\_USR** to it.
	- ii. Edit the Task. Mention the User/User IDs, separated by commas, in the **Parameter** section. This has to be enclosed in Single Quotes. For example: *CMSUP, CASEANA* where *CMSUP*, *CASEANA* are users who need to be disabled in the kdd\_review\_owner table.
- 13. To display the status of historical migrated FCCM alerts in related events, navigate to **Atomic Schema** and run the procedure P\_ECM\_EVENT\_MIGRATED\_STATUS\_POPULATION.
- 14. To view the next periodic re-review on the **KYC Case Context** screen, update end *Point / DnextRereviewDate* in ECM UI as follows:
	- a. Go to **Case Management Configuration** then to the **Open Manage Common Parameters** screen.
	- b. Select **Deployment Based** from the **Parameter Category** drop-down.
	- c. Select **KYC Deployment** from the **Parameter Name** drop-down.
	- d. Update **Attribute 8 Value** with **http://hostname:portnumber/contextname/restapi/ kycrest/DnextRereviewDate** end pointed.
- 15. To create Customer Screening events based on the Quantifind output JSON file, update the endpoint in the properties file. Perform the following steps to make the update:
	- a.  $Go$  to  $\langle$   $\langle$  FICDB>> $\rangle$  conf/.
	- b. Open the ECMQuantifindBulkService.properties file.
	- c. Update **ECM\_SERVICE\_URL** with **http://hostname:portnumber/contextname/rest-api/ CMRestService/RealTimeCaseCreationService/saveEvents**.
- 16. To access the AIF\_ANOMALY\_SCORE and AIF\_ANOMALY\_SCORE\_ECM\_DETAILS tables available in BD schema from ECM schema, when BD and ECM setups are not pack on pack.

Create synonyms using the following scripts:

- a. If KYC and ECM are in the same DB, execute the following scripts:
	- i. Create or replace synonym AIF\_ANOMALY\_SCORE for &&bd\_schema\_owner..AIF\_ANOMALY\_SCORE;
	- ii. Create or replace synonym AIF\_ANOMALY\_SCORE\_ECM\_DETAILS for &&bd\_schema\_owner..AIF\_ANOMALY\_SCORE\_ECM\_DETAILS;
- b. If KYC and ECM are in different DB, replace the AMDBLINK with the DB link of the current setup in the following scripts and execute them. @AMDBLINK is a placeholder.
	- i. Create or replace synonym AIF\_ANOMALY\_SCORE for AIF\_ANOMALY\_SCORE@AMDBLINK;
	- ii. Create or replace synonym AIF\_ANOMALY\_SCORE\_ECM\_DETAILS for AIF ANOMALY SCORE ECM DETAILS@AMDBLINK;
- 17. Navigate to \$FIC\_HOME/ECM\_Common\_Scripts/Tags/Transaction and execute Tag utility.sql in Atomic Schema.

# <span id="page-15-1"></span>**4 Deploying FCCM Analytic Reports**

<span id="page-15-0"></span>This section describes how to deploy Analytics on Oracle Business Intelligence Enterprise Edition (ORACLE ANALYTIC SERVER (OAS) version 6.4) and integrate FCCM Analytic Reports in the OFSECM UI.

**Topics:**

- [Installing OAS Version 6.4](#page-15-2)
- [Installing OAS Version 6.4 Windows Administration Client](#page-15-3)
- [Disabling Cache Feature in OAS Version 6.4](#page-15-4)
- [Change Default Repository Password](#page-16-0)
- [Configuring OAS Version 6.4 Connection Pool](#page-16-1)
- **•** [Deploying ECM Report Analytics](#page-17-0)
- [Disabling Single Sign On](#page-18-0)
- [Enabling Table Authentication in OAS Version 6.4](#page-18-1)

# <span id="page-15-2"></span>**4.1 Installing OAS Version 6.4**

To install the ORACLE ANALYTIC SERVER (OAS) version 6.4, follow these steps:

- 1. Download the software from [ORACLE ANALYTIC SERVER \(OAS\) 6.4 server.](https://www.oracle.com/solutions/business-analytics/analytics-server/analytics-server.html)
- 2. After installation, get the Enterprise Manager URL, User name, Password, and ORACLE ANALYTIC SERVER (OAS) version 6.4 installed directory from your System Administrator.

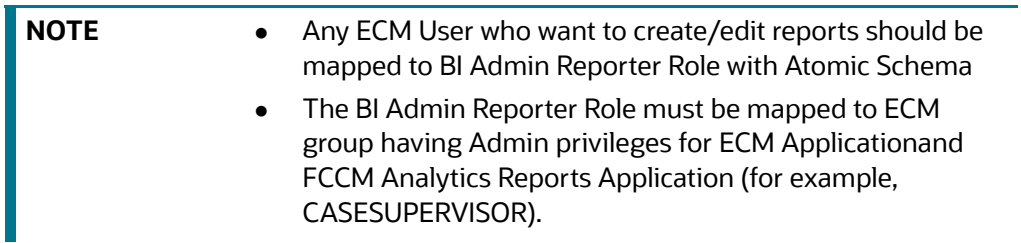

## <span id="page-15-3"></span>**4.2 Installing OAS Version 6.4 Windows Administration Client**

Download and install [OAS Client](https://www.oracle.com/middleware/technologies/oac-tools-downloads.html) tool for 6.4.

# <span id="page-15-4"></span>**4.3 Disabling Cache Feature in OAS Version 6.4**

This section describes how to disable the Cache feature in the Oracle Analytic Server (OAS) version 6.4. To disable the Cache feature, follow these steps:

- 1. Login to the Enterprise Manager.
- 2. Click the **Target Navigation** icon.
- 3. Expand the **Business Intelligence** section and then click **biinstance**.
- 4. Click the **Configuration** tab.
- 5. Click the **Lock** icon and then click **Lock & Edit** to enable the **Cache Enabled** check-box.
- 6. Under the **Performance** tab, in the **Enable Bi Server Cache** section, deselect the **Cache Enabled**  check-box and make the required changes.
- 7. Click the **Lock** icon and then click **Release Configuration** to save the changes made.

# <span id="page-16-0"></span>**4.4 Change Default Repository Password**

Copy the FCCM8125.rpd from \$FIC\_HOME/ORACLE ANALYTIC SERVER (OAS) 6.4/Repository to the Windows machine where the Oracle Analytic Server (OAS) 6.4 Windows Administration Client is installed.

To change the default password for the repository, follow these steps:

- 1. Open the Repository using the OAS Windows Administration client from Windows machine.
- 2. From the **File** menu, select **Open**, and click **Offline**.
- 3. Browse to the Repository on Windows machine. The *Oracle BI Administration Tool FCCM8125.rpd* window is displayed.
- 4. Enter default Repository password: FCCM\$8125.

To change the default password, follow these steps:

- 1. From the **File** menu, choose **Change Password**.
- 2. Enter the new password and click **OK**.

# <span id="page-16-1"></span>**4.5 Configuring OAS Version 6.4 Connection Pool**

This section describes how to configure the Oracle Analytic Server (OAS) version 6.4 Connection Pool. To configure the Connection Pool of the repository, follow these steps:

- 1. Open the same Repository (as in the previous step) on the Windows machine. The *Oracle BI Administration Tool - FCCM8125.rpd* window is displayed.
- 2. Expand the FCCM folder in the **Physical** section.
- 3. Double-click **Connection Pool** to open the *Connection Pool Properties* window.
- 4. Enter the following in the **Data Source Name** text box of the *Connection Pool Properties* window after modifying <Database Server Host Name> and <Database Name> Data Source Name = (DESCRIPTION=(ADDRESS=(PROTOCOL=TCP)(HOST=<Database Server HostName>)(PORT=1521))(CONNECT\_DATA=(SERVER=DEDICATED) (SERVICE NAME=<Database Name>))).
- 5. Enter the Atomic Schema **user name** and **password** in respective fields.
- 6. Click **OK**.
- 7. Expand the folder.
- 8. Right-click on any one table name and select **View Data**.
- 9. Perform similar changes in the **Connection Pools** for all remaining folders in the **Physical Layer** by providing the following schema details for all Connection Pools:

KYC Analytics > Atomic Schema

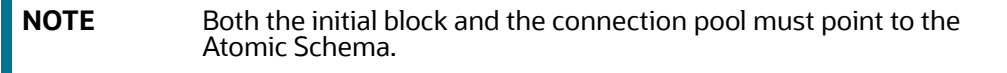

- UIC\_73 > CaseMng Connection Pool >Atomic SchemaUIC\_73 > Security Connection Pool > Atomic Schema
- TA > Atomic Schema
- CTRBI > Atomic Schema
- ORCL > Atomic Schema
- FCCM > Atomic Schema
- 10. From the **File** menu, select **Save**. The message: *Do you want to check global consistency?* is displayed.
- 11. Click **Yes**. The message: *Consistency check didn't find any errors, warning or best practices violations*. is displayed.
- 12. Click **OK**.

# <span id="page-17-0"></span>**4.6 Deploying ECM Report Analytics**

This section describes how to deploy the OFS ECM Report Analytics.

To deploy Reports Analytics, follow these steps:

1. Change the value in the System Settings Analytic Content of DV Console. Go to **Evaluate Support Level** and select 2 instead 0 from the drop-down.

Change from EVALUATE\_SUPPORT\_LEVEL =  $0$  to EVALUATE\_SUPPORT\_LEVEL =2.

- 2. Copy the FCCM8125. rpd file in the working directory.
- 3. Navigate to the working directory and execute the following script:

```
<Oracle Analytic Server (OAS) 6.4_home>/user_projects/domains/bi/
```

```
 bitools/bin/datamodel.sh uploadrpd -I FCCM8125.rpd -SI ssi -U <user> -P 
<password>
```
- 4. Restart the *Oracle Analytic Server (OAS) 6.4* from *Enterprise Manager* by following these steps: (see Figure 1 )
	- a. Click the **Target Navigation** icon.
	- b. Expand the **Business Intelligence** section and then click **biinstance**.
	- c. Click the **Availability** tab.
	- d. Click **Stop All**.
	- e. Execute the command: ./importarchive.sh ssi <working location>/ FCCM ANALYTICS.bar encryptionpassword='FCCM\$812'.
	- f. Click **Start All**.

#### **Figure 1: Restarting Oracle Analytic Server (OAS) 6.4**

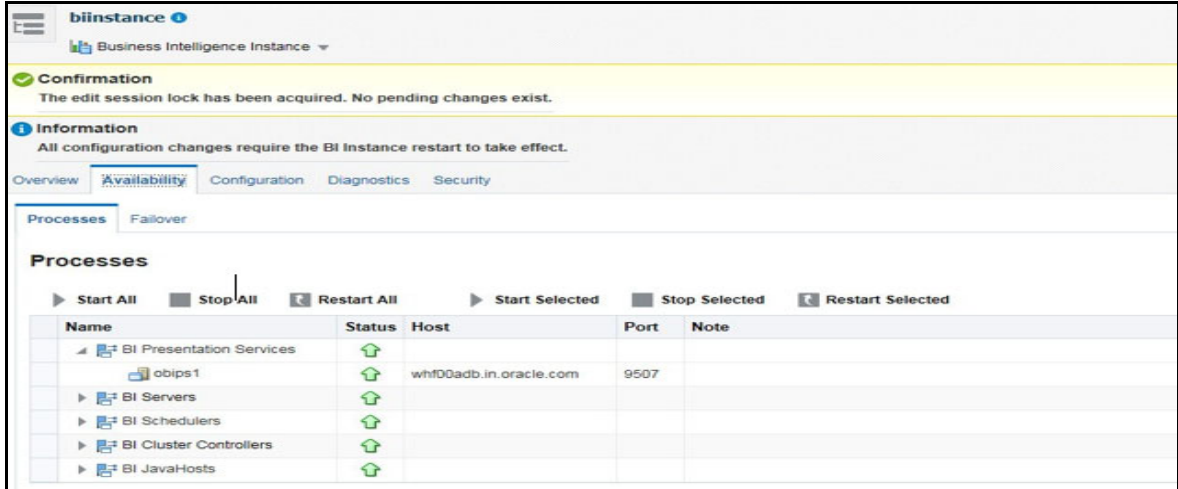

# <span id="page-18-0"></span>**4.7 Disabling Single Sign On**

This section describes how to disable the Single Sign On feature.

To disable Single Sign On, execute the following command:

 <Oracle Analytics Server 6.4\_Home>/oracle\_common/common/bin/wlst.sh disableBISingleSignOn('<Oracle Analytics Server 6.4 Home>/user projects/ domains/bi')

Update the instance config.xml file available in <Oracle Analytics Server 6.4  $Home$ user projects/domains/bi/config/fmwconfig/biconfig/OBIPS location as detailed below.

• Add or replace the following script inside <ServerInstance> </ServerInstance>.

#### **For example**:

```
<ServerInstance>
<Security>
<InIFrameRenderingMode>allow</InIFrameRenderingMode>
</Security>
</ServerInstance>
```
**NOTE** While accessing the Statement View report, ensure that the protocol is the same as the one used in OAS.

# <span id="page-18-1"></span>**4.8 Enabling Table Authentication in OAS Version 6.4**

This section describes how to enable the Table Authentication feature in Oracle Analytic Server (OAS) 6.4.

To enable the Table Authentication feature, follow these steps:

1. Navigate to <DOMAIN HOME (OAS Server Domain home)>

/config/fmwconfig/biconfig/OBIPS/incubation.properties (if this file does not exist, create it)

- 2. Add/update the incubation. properties file with the following line:
	- oracle.bips.auth.nextGenAuth=false
- 3. Restart the OBIPS process(es).

For example:

- <DOMAIN\_HOME>/bitools/bin/stop.sh -i obips1
- <DOMAIN\_HOME>/bitools/bin/start.sh -i obips1

# <span id="page-20-0"></span>**5 APPENDIX A: Files Modified Due to This Patch & Files Impacting Database**

This chapter describes the files modified and files impacting database due to this Patch.

#### **Topics:**

- **•** [Files Modified Due to This Patch](#page-20-1)
- <span id="page-20-2"></span>• [Files Impacting Database](#page-30-0)

# <span id="page-20-1"></span>**5.1 Files Modified Due to This Patch**

This section lists the files modified due to this Patch. The following files are modified due to this Patch:

- ECMQuantifindBulkEventCreationService.sh
- ECMQuantifindBulkService.sh
- ECMQuantifindService.sh
- QCWorkflowUpdater.sh
- RFIResponseUpdater.sh
- SuppressionExpiry.sh
- TrustedPairExpiry.sh
- ecmCSDataOriginsInsert.sh
- OFS\_ECM\_8.1.2.5.0\_installer.sh
- ECMQuantifindBulkService.properties
- Event\_resource.properties
- ExpiredEventsConfig.cfg
- Correlation.jar
- EventPurge.jar
- case mgmt.jar
- csCaseManagement.jar
- json-path-2.5.0.jar
- jackson-annotations-2.14.1.jar
- jackson-core-2.14.1.jar
- jackson-annotations-2.14.1.jar
- jackson-core-2.14.1.jar
- spring-beans-5.3.22.jar
- spring-context-5.3.22.jar
- spring-core-5.3.22.jar
- spring-expression-5.3.22.jar
- CRR.jar
- Correlation.jar
- TFL2Service.jar
- case\_mgmt.jar
- csCaseManagement.jar
- fcc-ui-grid.jar
- fontbox-2.0.27.jar
- ih.jar
- kycCaseManagement.jar
- pdfbox-2.0.27.jar
- ih.jar
- spring-beans-5.3.22.jar
- spring-context-5.3.22.jar
- spring-core-5.3.22.jar
- spring-expression-5.3.22.jar
- CM\_web.append.xml
- DB\_Install.xml
- CM\_AUDIT\_DTL.xml
- CM\_INSTALLPARAMP.xml
- $\bullet$  merge Menu.xsl
- merge\_Persistence.xsl
- $\bullet$  merge web.xsl
- $\bullet$  merge wsdd.xsl
- MantasFO-mainCase.xsl
- export\_To\_PDF\_CS\_fo.xsl
- export\_To\_PDF\_TF\_fo.xsl
- FCCM\_ANALYTICS.bar
- FCCM8125.rpd
- Execution\_Order\_8125.txt
- Execution\_Order\_8125.txt
- Execution\_Order\_8125.txt
- Execution\_Order\_8121.txt
- Execution\_Order\_8122.txt
- Execution\_Order\_8125.txt
- Execution\_Order\_8121.txt
- Execution\_Order\_8122.txt
- Execution\_Order\_8123.txt
- Execution\_Order\_8124.txt
- Execution\_Order\_8125.txt
- Execution\_Order\_8125.txt
- Execution\_Order\_8125.txt
- Execution\_Order\_8125.txt
- Execution\_Order\_8125.txt
- Execution\_Order\_8125.txt
- ECMrequestAccountJsonSchema.json
- ECMrequestCustomerJsonSchema.json
- ECMrequestEventRiskDecisionJsonSchema.json
- ECMrequestExternalEntityJsonSchema.json
- ECMrequestTransactionJsonSchema.json
- $•$  Mantas Case.rtf
- cmSolution.js
- cmSolution.js
- ecmSolution.js
- CustIdentificationDoc.js
- MessageAdditionalDetailsTreeLayout.js
- RltcaseContext.js
- **•** TFEvents.js
- TFMessageDetails.js
- TFRiskSummary.js
- TFWatchListDetails.js
- TFfccGridMessagePopup.js
- Tile.js
- TransactionFilteringRT.js
- aai-ecm.js
- addEvidence.js
- auditHistoryAttachmentEvent.js
- caseAction.js
- caseAssign.js
- caseContext.js
- caseDesigner.js
- caseDetailsFlyout.js
- caseEditHistory.js
- caseEmail.js
- createCase.js
- createEvent.js
- createNewTransaction.js
- createOrder.js
- ecmAccountAddressHistory.js
- ecmAccountListHistory.js
- ecmAccountMgntHistory.js
- ecmAccountRestrictionHistory.js
- ecmAccountRiskListHistory.js
- ecmAccountSummaryGrid.js
- ecmAddNarrationPopup.js
- ecmAddNarrativePopoutButton.js
- ecmAddTransactionLabel.js
- ecmBackOfficeTrxnHistory.js
- ecmCSGrid.js
- ecmCSRTGrid.js
- ecmCancelRFIEvidence.js
- ecmCashTrxnHistory.js
- ecmCustAcctHistory.js
- ecmCustAddressHistory.js
- ecmCustAntProHistory.js
- ecmCustEmailHistory.js
- ecmCustPhoneHistory.js
- ecmCustomerListHistory.js
- ecmCustomerScreening.js
- ecmCustomerSummaryGrid.js
- ecmDesignateTP.js
- ecmEEGrid.js
- ecmEditTransactionLabel.js
- ecmEscCSGrid.js
- ecmEscCustomerScreening.js
- ecmEscEEGrid.js
- ecmEscExternalEntityScreening.js
- ecmEscRTGrid.js
- ecmEscRealTimeScreening.js
- ecmEventAccountSummaryGrid.js
- ecmEvidenceRFIGrid.js
- ecmExecution.js
- ecmExternalEntityRelatedPartiesGrid.js
- ecmExternalEntityScreening.js
- ecmExtrnlEntAddressHistory.js
- ecmExtrnlEntListHistory.js
- ecmExtrnlEntRiskListHistory.js
- ecmFileBrowser.js
- ecmInvolvedPartyHistory.js
- ecmKYCRiskAssessment.js
- ecmKYCRuleBasedGrid.js
- ecmMITrxnHistory.js
- ecmQuantifindCardDisplay.js
- ecmRealTimeScreening.js
- ecmRelatedPartiesGrid.js
- ecmShowEmail.js
- ecmShowEmailEvent.js
- ecmSupAction.js
- ecmSupAdmin.js
- ecmSupDetails.js
- ecmTPAction.js
- ecmTPAdmin.js
- ecmTPDetails.js
- ecmWireTrxnHistory.js
- eventAuditHistoryDetails.js
- eventCustomerAccountPosition.js
- eventEmployee.js
- eventEquityMutualSecurity.js
- eventEvidenceAttachment.js
- eventEvidenceAttachmentDetails.js
- eventEvidenceDetails.js
- eventFixedIncomeSecurity.js
- eventOptionFutureSecurity.js
- eventOrder.js
- eventPreferredSecurity.js
- eventRelationship.js
- eventSecurity.js
- fccGridDialog.js
- fccGridMessagePopup.js
- kycDashboard.js
- kycObRiskScoreView.js
- **·** lineChart.js
- **·** listOfSecurities.js
- listOfTrades.js
- matchedSectionXMLDtls.js
- narrativeIPDetails.js
- network.js
- networkView.js
- previousReportSummary.js
- registeredRepresentative.js
- relationshipAuditHistory.js
- relationshipEventGrid.js
- relationshipEvidence.js
- **•** researchAccount.js
- **•** researchCustomer.js
- researchEntity.js
- researchExternalEntity.js
- rltEvidenceAttachment.js
- searchCase.js
- searchCaseNew.js
- searchEvent.js
- sectionDtls.js
- **·** setEvent.js
- structXMLDtls.js
- $\bullet$  timelineChart.js
- trxnDetails.js
- viewAccountGenericInfo.js
- viewBoTrxnGenericInfo.js
- viewCustomerGenericInfo.js
- viewExtEntityGenericInfo.js
- viewGenericMatchRecord.js
- viewMITrxnGenericInfo.js
- viewQuantifindDetails.js
- viewWireTrxnGenericInfo.js
- **•** qtnrECM.js
- NotebookDAO.class
- StudioIntegrationDao.class
- AuthorizationEntity.class
- CaseDetails.class
- ECMLoggedInUser.class
- GetUserSession\$1.class
- GetUserSession\$2.class
- GetUserSession.class
- Notebook.class
- NotebookRestClient\$1.class
- NotebookRestClient\$2.class
- NotebookRestClient.class
- StudioException.class
- NotebookBusinessService.class
- IHServlet.class
- UpdateCaseServlet.class
- CommonFunctions.class
- UtilProperties.class
- $\bullet$  OFS NGECM.css
- $\bullet$  OFS NGECMKYC.css
- OFS\_NGECMKYCOB\_newwave.css
- OFS\_NGECMKYC\_newwave.css
- OFS\_NGECM\_newwave.css
- cleardot.gif
- dashboard-bank-icon-color.png
- dashboard-external-link.png
- dashboard-usd.png
- dashboard-user.png
- expandImg.png
- fa-exclamation-triangle.png
- fa-external-link.png
- $\bullet$  fa-home.png
- fa-link.png
- fa-university.png
- fa-usd.png
- fa-user-20.png
- fa-user-24.png
- fa-user.png
- fa-users.png
- maximize-icon-13.png
- narrative-image-map.png
- popout-blue-24.png
- pushSelectNew.png
- qual\_plus\_16\_mono.png
- risk\_alert.png
- $\bullet$  tab remove.png
- wfPreview.png
- quantifind-logo.svg
- CustIdentificationDoc.html
- MessageAdditionalDetailsTreeLayout.html
- TFEvents.html
- TFMessageDetails.html
- TFRiskSummary.html
- TFWatchListDetails.html
- TFfccGridMessagePopup.html
- TransactionFilteringRT.html
- addEvidence.html
- auditHistoryDetails.html
- caseAction.html
- caseAllocationAssignment.html
- caseAssign.html
- caseContext.html
- caseDesigner.html
- caseDetailsFlyout.html
- caseEditHistory.html
- caseEmail.html
- createCase.html
- createEvent.html
- createNewTransaction.html
- createOrder.html
- ecmAccountAddressHistory.html
- ecmAccountListHistory.html
- ecmAccountMgntHistory.html
- ecmAccountRestrictionHistory.html
- ecmAccountRiskListHistory.html
- ecmAccountSummaryGrid.html
- ecmAddNarrationPopup.html
- ecmAddTransactionLabel.html
- ecmBackOfficeTrxnHistory.html
- ecmCancelRFIEvidence.html
- ecmCashTrxnHistory.html
- ecmCustAcctHistory.html
- ecmCustAddressHistory.html
- ecmCustAntProHistory.html
- ecmCustEmailHistory.html
- ecmCustPhoneHistory.html
- ecmCustomerListHistory.html
- ecmCustomerSummaryGrid.html
- ecmEditTransactionLabel.html
- ecmEscCSGrid.html
- ecmEscCustomerScreening.html
- ecmEscEEGrid.html
- ecmEscExternalEntityScreening.html
- ecmEscRTGrid.html
- ecmEscRealTimeScreening.html
- ecmEventAccountSummaryGrid.html
- ecmEvidenceRFIGrid.html
- ecmExecution.html
- ecmExternalEntityRelatedPartiesGrid.html
- ecmExtrnlEntAddressHistory.html
- ecmExtrnlEntListHistory.html
- ecmExtrnlEntRiskListHistory.html
- ecmInvolvedPartyHistory.html
- ecmKYCRiskAssessment.html
- ecmMITrxnHistory.html
- ecmQuantifindCardDisplay.html
- ecmRelatedPartiesGrid.html
- ecmShowEmail.html
- ecmSupAction.html
- ecmSupAdmin.html
- ecmSupDetails.html
- ecmTPAction.html
- ecmTPAdmin.html
- ecmWireTrxnHistory.html
- eventAuditHistoryDetails.html
- eventCustomerAccountPosition.html
- eventEmployee.html
- eventEquityMutualSecurity.html
- eventEvidenceAttachmentDetails.html
- eventFixedIncomeSecurity.html
- eventOptionFutureSecurity.html
- eventOrder.html
- eventPreferredSecurity.html
- eventRelationship.html
- eventSecurity.html
- fccGrid.html
- fccGridMessagePopup.html
- kycCustScoreTabular.html
- kycDashboard.html
- kycObRiskScoreView.html
- listOfSecurities.html
- listOfTrades.html
- matchedSectionXMLDtls.html
- network.html
- previousReportSummary.html
- registeredRepresentative.html
- relationshipAuditHistory.html
- relationshipEvidence.html
- researchAccount.html
- researchCustomer.html
- searchCase.html
- searchCaseNew.html
- searchEvent.html
- sectionDtls.html
- setEvent.html
- structXMLDtls.html
- timelineChart.html
- trxnDetails.html
- viewAccountGenericInfo.html
- viewBoTrxnGenericInfo.html
- viewCustomerGenericInfo.html
- viewExtEntityGenericInfo.html
- viewGenericMatchRecord.html
- viewMITrxnGenericInfo.html
- viewWireTrxnGenericInfo.html
- CM\_Questionnaire.jsp
- ECMEncrypt.jsp
- ECM\_OBIEEReports.jsp
- OpenCaseCS.jsp

**NOTE** Take a backup of the files mentioned above as a precautionary measure; any customizations performed to these files must be reapplied.

# <span id="page-30-0"></span>**5.2 Files Impacting Database**

This section lists the files impacting the database. The following files impact the database:

- Tag utility.sql
- $\bullet$  33828672 FCC UI MODULE CONF.sql
- $\bullet$  33828672 KDD INSTALL PARAM KYC.sql
- 33932831 FCC DM DEFINITION.sql
- 34151184 FCC UI MODULE CONF.sql
- $\bullet$  34151184 KDD CODE SET TRNLN.sql
- 34300573\_KDD\_INSTALL\_PARAM.sql
- 34665219 FCC DM FIELD MAPPING.sql
- ALT\_PARTY\_TO\_ENTITIES\_CASEDESIGN.sql
- FCC\_CASETYPE\_EVENT\_STATUS\_MAP.sql
- $\bullet$  FCC CORRELATION CASE TYPE MAP.sql
- **•** FCC CORRELATION RULE.sql
- FCC\_CS\_ESC\_ALERTS\_LOOKUP.sql
- FCC RT EVENTTYPE PTC.sql
- FCC\_RT\_EVENTTYPE\_PTC\_QUERIES.sql
- FCC\_RT\_EVENT\_ENTITY\_TABLES.sql
- $\bullet$  FCC RT EVENT ENTITY TABLES COL.sql
- $\bullet$  FCC RT EVNTTYP CORRELATION MAP.sql
- FCC\_ZCS\_ALERT\_TYPE.sql
- $\bullet$  FCC ZCS SCREENING MODE.sql
- $\bullet$  KDD CASECLASS.sql
- KDD\_CASEENTITY\_MASTER.sql
- KDD\_CASEENTITY\_MASTER\_TL.sql
- KDD\_CASEENTITY\_TAB\_MAP.sql
- KDD\_CASETYPE\_ATTRBT\_MAP\_8121.sql
- KDD\_CASETYPE\_ENTITY\_MAP.sql
- KDD\_CASETYPE\_ENTITY\_MAP\_8121.sql
- KDD\_CASETYPE\_TABGRP\_MAP.sql
- KDD\_CASE\_TYPE\_SUBTYPE.sql
- KDD\_CASE\_TYPE\_SUBTYPE\_TL\_8121.sql
- kdd\_casetype\_action\_map.sql
- FCC CSCM SCMNTS ENT ACTN MAP.sql
- $\bullet$  FCC CSCM STD CMNTS ENT MAP.sql
- FCC\_CS\_CM\_ALERT\_ACTIONS\_DIM.sql
- FCC\_CS\_CM\_ALERT\_ACTIONS\_TL.sql
- FCC\_CS\_CM\_ALERT\_PRIORITY\_DIM.sql
- FCC\_CS\_CM\_ALERT\_PRIORITY\_TL.sql
- FCC\_CS\_CM\_ALERT\_TYPE\_DIM.sql
- FCC\_CS\_CM\_ALERT\_TYPE\_TL.sql
- FCC CS CM ENTITY ATTR DIM.sql
- $\bullet$  FCC CS CM EVENT STATUS DIM.sql
- $\bullet$  FCC CS CM EVENT STATUS TL.sql
- $\bullet$  FCC CS CM MATCH RULE DIM.sql
- FCC CS CM MTCH RULE ENT ATTR MAP.sql
- **•** FCC CS CM MTCH RULE WLS ATTR MAP.sql
- $\bullet$  FCC CS CM SAN STD CMNTS DIM.sql
- FCC\_CS\_CM\_SAN\_STD\_CMNTS\_TL.sql
- FCC\_CS\_CM\_SCREENING\_MODE\_DIM.sql
- FCC\_CS\_CM\_SCREENING\_MODE\_TL.sql
- FCC\_CS\_CM\_STATUS\_DIM.sql
- FCC\_CS\_CM\_STATUS\_TL.sql
- $\bullet$  FCC RT EVENTTYPE PTC.sql
- FCC RT EVENTTYPE PTC QUERIES.sql
- FCC\_RT\_EVENT\_ENTITY\_TABLES.sql
- $\bullet$  FCC RT EVENT ENTITY TABLES COL.sql
- $\bullet$  FCC UI MODULE CONF.sql
- KDD\_CASEATTRBT\_BHVR.sql
- KDD\_CASEATTRBT\_COLMNID\_MAP.sql
- $\bullet$  KDD CASEATTRBT MASTER.sql
- KDD\_CASEATTRBT\_MASTER\_TL.sql
- KDD\_CASEATTRBT\_VAL.sql
- KDD\_CASETYPE\_ATTRBT\_MAP.sql
- KDD\_CASETYPE\_COLMNID\_MAP.sql
- KDD\_CASETYPE\_TABGRP\_MAP.sql
- KDD\_CASE\_TYPE\_CMMNT.sql
- $\bullet$  KDD CMMNT.sql
- $\bullet$  KDD CMMNT TL.sql
- kdd install param.sql
- kdd install param tl.sql
- FCC\_RT\_EVENTTYPE\_PTC\_81213.sql
- FCC\_RT\_EVENTTYPE\_PTC\_QUERIES\_81213.sql
- KDD\_CASEATTRBT\_BHVR\_81213.sql
- KDD\_CASEATTRBT\_MASTER\_81213.sql
- KDD\_CASEATTRBT\_MASTER\_TL\_81213.sql
- KDD\_CASEATTRBT\_VAL\_81213.sql
- KDD\_CASETYPE\_ATTRBT\_MAP\_81213.sql
- CS FCC UI MODULE CONF 8124.sql
- FCC RT EVENTTYPE PTC 81250.sql
- **•** FCC RT EVENTTYPE PTC QUERIES 81250.sql
- KDD\_CASEATTRBT\_BHVR.sql
- KDD\_CASEATTRBT\_VAL.sql
- KDD\_CASETYPE\_ATTRBT\_MAP.sql
- KDD\_CASETYPE\_ENTITY\_MAP\_81250.sql
- delete\_esc\_attributes.sql
- CSTM\_BD\_ARC\_TO\_FCC\_EVNT\_DM\_FIELD\_MAPPING\_8124.sql
- CSTM\_BD\_FCC\_DM\_FIELD\_MAPPING\_8124.sql
- CSTM\_FCC\_DM\_FIELD\_MAPPING\_8124.sql
- ECM\_BATCH\_PERF.sql
- FCC\_CAR\_CASE\_RULES\_8123.sql
- $\bullet$  FCC CORRELATION CASE TYPE MAP RTF.sql
- FCC CORRELATION RULE CAR.sql
- $\bullet$  FCC CORRELATION RULE RTF.sql
- FCC DM DEFINITION 10021.sql
- FCC\_DM\_DEFINITION\_10022.sql
- FCC DM DEFINITION 62.sql
- FCC DM DEFINITION 8124 221.sql
- $\bullet$  FCC DM DEFINITION 884.sql
- FCC\_DM\_DEFINITION\_CS\_8123.sql
- FCC\_DM\_DEFINITION\_ISSUER.sql
- FCC DM DEFINITION KYC 8124.sql
- $\bullet$  FCC DM DEFINITION ORDR.sql
- FCC\_DM\_DEFINITION\_P2P\_RLSHP.sql
- $\bullet$  FCC DM DEFINITION SCRTY.sql
- $\bullet$  FCC DM DEFINITION TRADE.sql
- FCC\_DM\_DEFINITION\_exctn.sql
- FCC\_DM\_DEFINITION\_perf\_update\_KYC.sql
- FCC\_DM\_FIELD\_MAPPING\_8124.sql
- FCC\_DM\_FIELD\_MAPPING\_8125.sql
- FCC\_DM\_FIELD\_MAPPING\_913.sql
- FCC\_DM\_FIELD\_MAPPING\_LAST\_PRCSNG.sql
- FCC\_DM\_FIELD\_MAPPING\_ORDR.sql
- FCC\_DM\_FIELD\_MAPPING\_SCRTY.sql
- FCC\_DM\_FIELD\_MAPPING\_TRADE.sql
- FCC\_DM\_TABLES\_KYC\_8122.sql
- FCC\_DM\_TABLES\_KYC\_8123.sql
- FCC\_EVENT\_STATUS\_SUPPRESSION.sql
- FCC\_NATIVE\_REDACTION\_CONFIG\_8124.sql
- FCC\_PARTY\_PARTY\_RLSHP\_EVNT\_UC.sql
- FCC\_PARTY\_PARTY\_RLSHP\_UC.sql
- FCC\_PARTY\_PARTY\_RLSHP\_UniqueKeys.sql
- FCC\_RT\_EVENTTYPE\_PTC\_AML\_8122.sql
- FCC\_RT\_EVENTTYPE\_PTC\_QUERIES\_8123.sql
- FCC\_RT\_EVENTTYPE\_PTC\_QUERIES\_8125.sql
- **•** FCC RT EVENTTYPE PTC QUERIES KYC 8124.sql
- **•** FCC RT EVENTTYPE PTC QUERIES RTF.sql
- FCC\_RT\_EVENTTYPE\_PTC\_RTF.sql
- FCC\_RT\_EVENT\_ENTITY\_TABLES\_8122.sql
- $\bullet$  FCC RT EVENT ENTITY TABLES AML.sql
- FCC\_RT\_EVENT\_ENTITY\_TABLES\_COL\_8122.sql
- FCC\_RT\_EVENT\_ENTITY\_TABLES\_COL\_8125.sql
- **•** FCC RT EVENT ENTITY TABLES COL RTF.sql
- FCC\_RT\_EVENT\_ENTITY\_TABLES\_RTF.sql
- FCC\_RT\_EVNTTYP\_CORRELATION\_MAP\_RTF.sql
- FCC SCENARIO MASTER 8121.sql
- $\bullet$  FCC SCENARIO MASTER RTF.sql
- FCC\_SCENARIO\_MASTER\_TL\_RTF.sql
- FCC\_SUP\_ACTION\_FIELD\_MAP\_SUPPRESSION.sql
- FCC\_TP\_ACTION\_SUPPRESSION.sql
- FCC TP STATUS SUPPRESSION.sql
- FCC\_UI\_MODULE\_CONF\_24813.sql
- FCC\_UI\_MODULE\_CONF\_8121.sql
- FCC\_UI\_MODULE\_CONF\_8122.sql
- FCC\_UI\_MODULE\_CONF\_8123.sql
- FCC\_UI\_MODULE\_CONF\_8124.sql
- FCC UI MODULE CONF 8125.sql
- $\bullet$  FCC UI MODULE CONF SUPPRESSION.sql
- FCC\_UI\_RULES\_ENTRIES\_AddTrxnToCase.sql
- FCC\_UI\_RULES\_ENTRIES\_CANCEL\_RFI.sql
- FCC\_UI\_RULES\_ENTRIES\_RemoveTrxn.sql
- $\bullet$  FCC UI RULES ENTRIES SUPPRESSION.sql
- FCC\_UI\_RULE\_Entries\_Email\_btn.sql
- FCC\_UI\_RULE\_OUTCOME\_8121.sql
- FCC\_UI\_RULE\_OUTCOME\_8122.sql
- FCC\_UI\_RULE\_OUTCOME\_Archival.sql
- Fcc Dm Field Mapping org.sql
- ISO\_TRXN\_FCC\_DM\_FIELD\_MAPPING\_8122.sql
- KDD\_ACTION\_34037245.sql
- KDD\_ACTION\_34048509.sql
- KDD\_ACTION\_8122.sql
- KDD ACTION 8124.sql
- KDD\_ACTION\_STATUS\_RTF.sql
- KDD\_ACTION\_SUPPRESSION.sql
- KDD\_ACTION\_VLDTN\_8123.sql
- KDD\_CASEATTRBT\_8125.sql
- KDD\_CASEATTRBT\_BHVR\_8123.sql
- KDD\_CASEATTRBT\_BHVR\_8124.sql
- KDD\_CASEATTRBT\_MASTER\_8124.sql
- KDD\_CASEATTRBT\_VAL\_8124.sql
- KDD\_CASEATTRBT\_VAL\_LP\_8123.sql
- KDD\_CASECLASS\_8121.sql
- KDD\_CASEENTITY\_MASTER\_8123.sql
- KDD\_CASEENTITY\_MASTER\_8124.sql
- KDD\_CASEENTITY\_TABLES\_8121.sql
- KDD\_CASETYPE\_AML\_CA\_8123.sql
- KDD\_CASETYPE\_ATTRBT\_MAP\_8121.sql
- KDD\_CASETYPE\_ATTRBT\_MAP\_RTF.sql
- KDD\_CASETYPE\_ENTITY\_MAP\_8121.sql
- KDD\_CASETYPE\_ENTITY\_MAP\_RTF.sql
- KDD\_CASETYPE\_TABGRP\_MAP\_8121.sql
- KDD\_CASETYPE\_TABGRP\_MAP\_CS\_8122.sql
- KDD\_CASETYPE\_TABGRP\_MAP\_RTF.sql
- KDD\_CASETYPE\_TABGRP\_MAP\_TF\_8122.sql
- KDD\_CASETYPE\_WORKFLOW\_MAP\_8121.sql
- KDD\_CASE\_TYPE\_SUBTYPE\_8121.sql
- KDD\_CASE\_TYPE\_SUBTYPE\_8123.sql
- KDD\_CASE\_TYPE\_SUBTYPE\_TL\_8121.sql
- KDD\_CASE\_TYPE\_SUBTYPE\_TL\_8123.sql
- KDD\_CMMNT\_SUPPRESSION.sql
- $\bullet$  KDD CODE SET TRNLN 19627.sql
- $\bullet$  KDD CODE SET TRNLN 8122CANCELRFI.sql
- KDD\_CODE\_SET\_TRNLN\_8123.sql
- KDD\_CODE\_SET\_TRNLN\_8124.sql
- KDD\_CODE\_SET\_TRNLN\_CRR\_POP.sql
- $\bullet$  KDD CODE SET TRNLN SUPPRESSION.sql
- KDD\_INSTALL\_PARAM\_8121.sql
- KDD\_INSTALL\_PARAM\_8123.sql
- KDD\_INSTALL\_PARAM\_8125.sql
- KDD\_INSTALL\_PARAM\_SUPPRESSION.sql
- KDD\_ROLE\_ACTION\_MAP\_8125.sql
- PE\_TABLES\_COLUMN\_MISMATCH.sql
- $\bullet$  QTNRTYPEQUERY MULTILOCALE 812LP.sql
- CASE\_CASETYPE\_ACTION\_MAP\_SEQ\_8121.sql
- CREATE\_FCC\_TF\_ESC\_ALERTS.SQL
- $\bullet$  CREATE FCC TF ESC ALERT CASE MAP.SQL
- CREATE\_FCC\_TF\_ESC\_ALERT\_LOOKUP.SQL
- CREATE\_FCC\_TF\_ESC\_AL\_EVENTS.SQL
- $\bullet$  DROP FCC TF ESC AL CMNTS.sql
- FCC\_EVENT\_STATUS\_TL.sql
- FCC\_UI\_MODULE\_CONF.sql
- KDD\_ACTION\_8121.sql
- KDD\_ACTION\_TL\_8121.sql
- $\bullet$  KDD CASEATTRBT BHVR.sql
- KDD\_CASEATTRBT\_COLMNID\_MAP.sql
- KDD\_CASEATTRBT\_MASTER.sql
- $\bullet$  KDD CASEATTRBT MASTER tl.sql
- $\bullet$  KDD CASECLASS.sql
- KDD\_CASEENTITY\_MASTER.sql
- KDD\_CASETYPE\_ATTRBT\_MAP.sql
- KDD\_CASETYPE\_COLMNID\_MAP.sql
- KDD\_CASETYPE\_ENTITY\_MAP.sql
- KDD\_CASETYPE\_WORKFLOW\_MAP\_8121.sql
- KDD\_CASE\_TYPE\_SUBTYPE.sql
- KDD\_CMMNT.sql
- KDD\_CMMNT\_TL.sql
- KDD\_ROLE\_ACTION\_MAP\_8121.sql
- KDD\_STATUS\_8121.sql
- KDD\_STATUS\_ACTION\_MAP\_8121.sql
- KDD\_STATUS\_TL\_8121.sql
- **•** TF\_FCC\_CORRELATION\_CASE\_TYPE\_MAP.sql
- **•** TF FCC CORRELATION RULE.sql
- $\bullet$  TF FCC RT EVENTTYPE PTC.sql
- **•** TF\_FCC\_RT\_EVENTTYPE\_PTC\_QUERIES.sql
- **•** TF\_FCC\_RT\_EVENT\_ENTITY\_TABLES.sql
- **•** TF FCC RT EVENT ENTITY TABLES COL.sql
- **•** TF\_FCC\_RT\_EVNTTYP\_CORRELATION\_MAP.sql
- create dim tf msg type.sql
- create\_fcc\_san\_std\_cmnts\_dim.sql
- create fcc san std cmnts tl.sql
- create\_fcc\_tf\_esc\_al\_msg\_tgs.sql
- create\_fcc\_tf\_esc\_al\_std\_cmnts\_map.sql
- dim\_tf\_msg\_type.sql
- fcc\_casetype\_event\_status\_map.sql
- fcc event status b.sql
- fcc\_san\_std\_cmnts\_dim.sql
- fcc\_san\_std\_cmnts\_tl.sql
- kdd\_case\_type\_cmmnt.sql
- kdd caseentity master tl.sql
- kdd\_caseentity\_tab\_map.sql
- kdd\_casetype\_tabgrp\_map.sql
- kdd\_install\_param.sql
- kdd install param tl.sql
- **•** TF FCC RT EVENTTYPE PTC QUERIES 8123.sql
- DIM\_SANC\_ESC\_WRSTRPNG\_FLAGS\_B.sql
- $\bullet$  DIM SANC ESC WRSTRPNG FLAGS TL.sql
- **•** TF\_FCC\_RT\_EVENT\_ENTITY\_TABLES.sql
- $\bullet$  TF FCC RT EVENT ENTITY TABLES COL.sql
- fcc\_dm\_definition\_64.sql
- fcc\_dm\_definition\_acct\_posn.sql
- fcc\_dm\_definition\_ecm\_tbaml.sql
- fcc\_dm\_definition\_iso2022.sql
- fcc\_dm\_definition\_org.sql
- fcc\_dm\_field\_mapping\_883.sql
- fcc\_dm\_field\_mapping\_884.sql
- fcc\_dm\_field\_mapping\_885.sql
- fcc\_dm\_field\_mapping\_acct\_posn.sql
- fcc\_dm\_suppression.sql
- DDL\_Scripts.sql
- PKG\_FCC\_ARCHIVAL\_COMPRESS\_UTILITY.sql
- $\bullet$  PKG FCC ARCHIVAL COMPRESS UTILITY BODY.sql
- FN\_CALL\_CHANGE\_EVENT\_TYPE.sql
- FN\_CALL\_ENTITY\_TAG\_MAP.sql
- FN CMMT TX GET.sql
- FN\_TRXN\_GRID\_GET.sql
- F\_CASE\_LAST\_STTS\_ACTION\_SEQ\_ID.sql
- F\_CASE\_TYPE\_DEFAULT\_DUE\_DT.sql
- F\_CASE\_TYPE\_NEAR\_DUE\_DT.sql
- F\_FCC\_BATCH\_RUN.sql
- F\_FCC\_POPULATE\_PRECASE\_SCORE.sql
- F\_GET\_TAX\_ID\_CASES.sql
- F\_INSERT\_WL\_ATTR\_BATCH\_CS.sql
- func\_update\_batch\_case\_duedt.sql
- grant\_kdd\_casetype\_tabgrp\_map.sql
- SEARCHCASE\_CLOB\_TEXT\_INDEXES.sql
- kdd\_history\_table\_index.sql
- PKG\_CAR\_CASE.sql
- PKG\_CAR\_CASE\_BODY.sql
- PKG CM ACTIONS.sql
- PKG\_CM\_ACTIONS\_BODY.sql
- PKG CM DATATEMPLATE.sql
- PKG CM DATATEMPLATE BODY.sql
- PKG CM HISTORY.sql
- $\bullet$  PKG CM HISTORY BODY.sql
- PKG CM NETVIS.sql
- PKG CM NETVIS BODY.sql
- PKG CM TABS.sql
- PKG\_CM\_TABS\_BODY.sql
- PKG CORRELATION.sql
- $\bullet$  PKG CORRELATION BODY.sql
- PKG\_ENTITY\_ADD\_API.sql
- PKG\_ENTITY\_ADD\_API\_BODY.sql
- PKG\_ENTITY\_REMOVE\_API.sql
- PKG\_ENTITY\_REMOVE\_API\_BODY.sql
- PKG FCC DM.sql
- PKG\_FCC\_DM\_BODY.sql
- PKG\_POPULATE\_ADDITIONAL\_INFO.sql
- PKG\_POPULATE\_ADDTIONAL\_INFO\_BODY.sql
- $\bullet$  PKG PROMOTE CASE CORRELATION.sql
- PKG PROMOTE CASE CORRELATION BODY.sql
- pkg\_goaml.sql
- pkg goaml body.sql
- FN\_FCC\_ECM\_JIT\_DIS\_USR.sql
- FN\_FCC\_ECM\_JIT\_SYNCH.sql
- $\bullet$  FN GETCASEIDSLIST.sql
- P CHANGE EVENT T.sql
- P\_ECM\_USER\_ATTRI\_MAP.sql
- P\_EVENT\_MIGRATED\_STATUS\_POPULATION.sql
- P\_FCC\_ECM\_JIT\_DIS\_USR.sql
- P\_FCC\_ECM\_JIT\_SEC\_MAP.sql
- P\_FCC\_ECM\_JIT\_SYNCH.sql
- P\_GET\_OPTIONAL\_CASE\_ATTRIBUTE.sql
- P\_POP\_ENTITY\_TAG\_MAP.sql
- P\_UPDATE\_CASE\_REPORT\_ID.sql
- proc\_update\_batch\_case\_duedt.sql
- CM\_ACCT\_GENERIC\_SEQ.sql
- $\bullet$  CM CUST GENERIC SEQ.sql
- CM\_EXTNTITY\_GENERIC\_SEQ.sql
- CM\_FCC\_SUPPRESSION\_ACTION.sql
- CM\_FCC\_SUPPRESSION\_SEQ.sql
- CM\_KDD\_CASE\_TRXN\_TAG\_SEQ\_ID.sql
- $\bullet$  CM SEQUENCES SCRTY.SQL
- CM\_CS\_ALERT\_LOOKUP\_SEQ.sql
- ENTITY\_ADD\_API\_SEQ.sql
- EXTERNAL\_REQUEST\_ADDRESS\_ID\_SEQ.sql
- EXTERNAL\_REQUEST\_DETAILS\_ID\_SEQ.sql
- EXTERNAL\_REQUEST\_RISK\_ID\_SEQ.sql
- PARTY\_PARTY\_RLSHP\_SKEY.sql
- CREATE\_CM\_TF\_ESC\_ALERT\_LOOKUP\_SEQ.SQL
- AIF\_ANOMALY\_SCORE.sql
- $\bullet$  AIF ANOMALY SCORE ECM DETAILS.sql
- SYNONYM 8122.sql
- 34877370 8124.sql
- ALTER\_FCC\_CM\_STUDIO\_8125.sql
- CSTM\_FCC\_PURGE\_TABLES\_8124.sql
- FCC\_DM\_GATHER\_STAT\_CONFIG.sql
- H\$KDD\_CASE\_ACCT\_SUPPL\_ATTR.sql
- $\bullet$  H\$KDD CASE CUSTOMERS.sql
- H\$KDD\_CASE\_CUST\_SUPPL\_ATTR.sql
- $\bullet$  H\$KDD CASE INVOLVED PARTY DETAIL.sql
- ISO\_TRXN\_CASE\_PURGE\_TABLES\_8123.sql
- $\bullet$  ISO TRXN GT TABLES 8122.sql
- ISO\_TRXN\_H\$\_TABLES\_8122.sql
- ISO\_TRXN\_PURGE\_TABLES\_8122.sql
- PURGE TABLES 8124.sql
- PURGE\_TABLES\_8125.sql
- $\bullet$  SCOTIA TABLE CUSTOM COLUMN 8125.sql
- $\bullet$  SUPPRESSION TABLES.sql
- CREATE\_TY\_CMMT\_TX\_TB.sql
- TY\_CMMT\_TX\_OBJ.sql
- $\bullet$  TY GOAML.sql
- TY\_TRXN\_GRID\_OBJ.sql
- TY\_TRXN\_GRID\_TB.sql
- BUS\_ACSMRY\_ARC\_BSM\_VW.sql
- CASE\_ACSMRY\_BSM\_VW.sql
- KDD\_ACSMRY\_ARC\_BSM\_VW.sql
- KDD\_CM\_CUST\_SUM\_DEP.sql
- 27546 EXEC LIST DETAILS MESSAGES EN US.sql
- 33932831\_AAI\_DMT\_DEF.sql
- $\bullet$  33932831 PARTY PARTY RLSHP EVNT.sql
- AAI\_AOM\_APP\_COMP\_ATTR\_MAPPING\_8123.sql
- AAI\_AOM\_APP\_COMP\_ATTR\_MAPPING\_SUPPRESSION.sql
- AAI\_FF\_TAB\_DISPLAY\_FILTERS\_8121.sql
- AAI\_FF\_TAB\_DISPLAY\_FILTERS\_RTF.sql
- AAI\_FF\_TAB\_GROUPING\_8121.sql
- AAI\_FF\_TAB\_GROUPING\_RTF.sql
- AAI\_FF\_TAB\_OPERATION\_FILTERS\_RTF.sql
- AAI\_JIT\_PROV.sql
- AAI\_OJFF\_MASKING\_ATTR\_VAL\_MAP\_8121.sql
- AAI\_WF\_APP\_DEFINITION\_MAP\_RTF.sql
- $\bullet$  AAI WF ECM APPLICATION STATUS CANCELRFI.sql
- AAI\_WF\_ECM\_APPLICATION\_STATUS\_SUPPRESSION.sql
- AAI\_WF\_STATUS\_8121.sql
- ARCHIVAL\_MENU\_8125.sql
- BD\_ACCT\_POSN\_PROCESS.sql
- BD\_CUST\_ID\_DOC\_PROCESS.sql
- BD\_EVENT\_SUPPRESSION\_PROCESS.sql
- BD\_FCC\_P2P\_RLSHP\_PROCESS.sql
- BD\_FCC\_P2P\_RLSHP\_PROCESS\_EE.sql
- BD\_ISSUER\_PROCESS.sql
- BD\_ORDR\_EVENT\_PORCESS.SQL
- BD\_ORG\_PROCESS.sql
- BD\_SCRTY\_PORCESS.sql
- BD\_TRADE\_PROCESS.sql
- CM\_INSTALLPARAMP.sql
- COMMON\_LA\_QUERY\_METADATA\_MIGALERT\_8123.sql
- CONFIGURATION\_RFI\_DISCLAIMER.sql
- AAI\_FF\_CONTROL\_PARAMS.sql
- AAI\_FF\_CONTROL\_PROPERTIES.sql
- AAI\_FF\_FORMS\_B.sql
- AAI\_FF\_FORMS\_CONTAINERS\_B.sql
- AAI\_FF\_FORMS\_CONTAINERS\_TL.sql
- AAI\_FF\_FORMS\_TL.sql
- AAI\_FF\_FORM\_CONTROLS\_B.sql
- AAI\_FF\_FORM\_CONTROLS\_TL.sql
- AAI\_FF\_TAB\_DISPLAY\_FILTERS.sql
- AAI FF TAB DISPLAY FILTERS 6666.sql
- AAI\_FF\_TAB\_GROUPING.sql
- AAI\_FF\_TAB\_GROUPING\_6666.sql
- $\bullet$  AAI FF TAB OPERATION FILTERS.sql
- ECM ESC L2 8121.sql
- ECM\_ESC\_PEP\_EDD\_L2\_8121.sql
- Escalated\_CustomerScreeningTab.sql
- Escalated\_ExternalEntityScreeningTab.sql
- Escalated\_RealTimeScreeningTab.sql
- kdd\_casetype\_action\_map.sql
- ECM\_PEP\_EDD\_L2.sql
- ECM\_SAN\_PRB\_L2.sql
- Escalated\_CustomerScreeningTab.sql
- Escalated\_ExternalEntityScreeningTab.sql
- Escalated\_RealTimeScreeningTab.sql
- $\bullet$  MESSAGES EN US 8121.sql
- $\bullet$  CSSMS ROLE FUNCTION MAP PACK CS.sql
- $\bullet$  MESSAGES EN US.sql
- CSSMS\_PACK\_TABLE\_ENTRIES\_JIT.sql
- CSSMS\_ROLE\_FUNCTION\_MAP\_PACK\_8125.sql
- CSSMS\_TABLES\_INSERT\_8123.sql
- CSSMS\_TABLES\_INSERT\_8125.sql
- CSSMS\_TABLES\_INSERT\_ARCHIVE\_8125.sql
- CSSMS\_TABLES\_SYNC\_8124.sql
- CancelRFIButton\_masking.sql
- CustomerScreening\_Tab\_8122.sql
- DM\_t2t\_FCC\_CASE\_ACCT\_LIST\_MBRSP.sql
- $\bullet$  DM t2t KDD CASE ACCOUNTS.sql
- DM\_t2t\_KDD\_CASE\_ACCOUNT\_ADDRESS.sql
- $\bullet$  DM t2t KDD CASE ACCOUNT MANAGED.sql
- $\bullet$  DM t2t KDD CASE ACCOUNT RSTRNS.sql
- DM\_t2t\_KDD\_CASE\_ACCT\_BAL\_POSN\_SMRY.sql
- $\bullet$  DM t2t KDD CASE ACCT EMAIL ADDR.sql
- DM\_t2t\_KDD\_CASE\_ACCT\_PHON.sql
- $\bullet$  DM t2t KDD CASE ACCT SMRY MNTH.sql
- $\bullet$  DM t2t KDD CASE ACCT SUPPL ATTR.sql
- $\bullet$  DM t2t KDD CASE BACK OFFICE TRXN.sql
- DM\_t2t\_KDD\_CASE\_CASH\_TRXN.sql
- $\bullet$  DM t2t KDD CASE CUSTOMERS.sql
- $\bullet$  DM t2t KDD CASE CUST ACCT.sql
- DM\_t2t\_KDD\_CASE\_CUST\_ID\_DOC.sql
- $\bullet$  DM t2t KDD CASE CUST SUPPL ATTR.sql
- $\bullet$  DM t2t KDD CASE DERIVED ADDRESS.sql
- DM\_t2t\_KDD\_CASE\_DERIVED\_ADDRESS\_CASH\_TRXN.sql
- $\bullet$  DM t2t KDD CASE DERIVED ADDRESS MI TRXN.sql
- $\bullet$  DM t2t KDD CASE DERIVED ADDRESS WIRE TRXN.sql
- DM\_t2t\_KDD\_CASE\_EMPLOYEES.sql
- $\bullet$  DM t2t KDD CASE EXECUTION.sql
- $\bullet$  DM t2t KDD CASE INSTL ACCT SMRY MNTH.sql
- $\bullet$  DM t2t KDD CASE INSURANCE POLICY.sql
- $\bullet$  DM t2t KDD CASE INSURANCE PRODUCT.sql
- DM\_t2t\_KDD\_CASE\_LOAN.sql
- DM\_t2t\_KDD\_CASE\_MI\_TRXN.sql
- $\bullet$  DM t2t KDD CASE NVSMT MGR.sql
- DM\_t2t\_KDD\_CASE\_ONLINE\_ACCT.sql
- $\bullet$  DM t2t KDD CASE ONLINE ACCT ACCT.sql
- $\bullet$  DM t2t KDD CASE ORDR.sql
- $\bullet$  DM t2t KDD CASE ORDR EVENT.sql
- $\bullet$  DM t2t KDD CASE PARTY PARTY RLSHP CUST.sql
- DM\_t2t\_KDD\_CASE\_PARTY\_PARTY\_RLSHP\_EE.sql
- DM\_t2t\_KDD\_CASE\_PEER\_GRP.sql
- DM\_t2t\_KDD\_CASE\_SCRTY.sql
- $\bullet$  DM t2t KDD CASE SCRTY FIRM DAILY.sql
- DM\_t2t\_KDD\_CASE\_SCRTY\_MKT\_DAILY.sql
- DM\_t2t\_KDD\_CASE\_TRADE\_1.sql
- $\bullet$  DM t2t KDD CASE TRADE EXECUTION EVENT.sql
- $\bullet$  DM t2t KDD CASE WIRE TRXN.sql
- ECMQuantifindBulkService\_Run.sql
- **•** ECM\_BATCH\_CASE\_DUEDATE\_UPDATE\_8125.sql
- ECM\_ESC\_L2\_8121.sql
- ECM\_ESC\_PEP\_EDD\_L2\_8121.sql
- ECM\_FUNCTION\_ENTRIES\_SUPPRESSION.sql
- ECM\_InitiateCorrelation.sql
- ECM\_MENU\_APP\_INSERT\_SUPPRESSION.sql
- ECM\_MENU\_APP\_INSERT\_TRUSTEDPAIR.sql
- ECM\_SUPPRESSION\_EXPIRY\_BATCH.sql
- ECM\_SUPPRESSION\_EXPIRY\_DT.sql
- ExternalEntityScreening\_Tab\_8122.sql
- FORMS\_LOCALE\_MASTER\_PDF\_8122.sql
- Grants\_8122.sql
- ISO\_TRXN\_LA\_GRAPH\_PREPROCESSOR\_8122.sql
- KDD\_CASETYPE\_AML\_CA\_TAB\_8123.sql
- $\bullet$  MESSAGES EN US 8121.sql
- $\bullet$  MESSAGES EN US 8122.sql
- $\bullet$  MESSAGES EN US 8123.sql
- $\bullet$  MESSAGES EN US 8124.sql
- $\bullet$  MESSAGES EN US 8125.sql
- MESSAGES\_EN\_US\_KYC\_8.1.2.3.sql
- $\bullet$  MESSAGES EN US SUPPRESSION.sql
- Maskiing\_assignToMe.sql
- $\bullet$  Masking Entries Email btn.sql
- NewAddTrxnCase\_masking.sql
- NewRemoveTrxn\_masking.sql
- $\bullet$  OJF CM ACCT ADDINFO.sql
- $\bullet$  OJF CM ACCT BLCON.sql
- $\bullet$  OJF CM ACCT BLEQTY.sql
- $\bullet$  OJF CM ACCT BLNCE.sql
- $\bullet$  OJF CM ACCT CUST.sql
- OJF\_CM\_ACCT\_CUSTP.sql
- $\bullet$  OJF CM ACCT DTL.sql
- $\bullet$  OJF CM ACCT DTLA.sql
- OJF\_CM\_ACCT\_DTLB.sql
- $\bullet$  OJF CM ACCT LIST.sql
- $\bullet$  OJF CM ACC AD.sql
- OJF CM ACC ADC.sql
- $\bullet$  OJF CM ACC ADD.sql
- $\bullet$  OJF CM ACC ADDA.sql
- OJF\_CM\_ACC\_ADDR\_HISTRY.sql
- $\bullet$  OJF CM ACC LIST HISTRY.sql
- $\bullet$  OJF CM ACC MGNT.sql
- $\bullet$  OJF CM ACC MGNTA.sql
- $\bullet$  OJF CM ACC MGNT HISTRY.sql
- OJF\_CM\_ACC\_RISK\_LIST\_HISTRY.sql
- $\bullet$  OJF CM ACC RLM.sql
- $\bullet$  OJF CM ACC RLMA.sql
- $\bullet$  OJF CM ACC RSTR.sql
- $\bullet$  OJF CM ACC RSTRA.sql
- $\bullet$  OJF CM ACC RSTR HISTRY.sql
- $\bullet$  OJF CM AD CR MS.sql
- $\bullet$  OJF CM AD CR MSP.sql
- $\bullet$  OJF CM ALERTED PARTY.sql
- $\bullet$  OJF CM ALERT COLINK.sql
- $\bullet$  OJF CM ALERT GRD.sql
- OJF\_CM\_ALERT\_LINKAD.sql
- $\bullet$  OJF CM ALT SECURITY.sql
- $\bullet$  OJF CM AVERTED LOSS.sql
- $\bullet$  OJF CM AVERTED LOSSP.sql
- OJF\_CM\_CASE\_ADDTRXN\_TAG\_OJET.sql
- $\bullet$  OJF CM CASE CONTEXTN.sql
- $\bullet$  OJF CM CASE EDTTRXN TAG OJET.sql
- $\bullet$  OJF CM CASE EMAIL OJET.sql
- $\bullet$  OJF CM CASE EVDNSE.sql
- $\bullet$  OJF CM CASE LINKAD.sql
- $\bullet$  OJF CM CASE SEARCHP.sql
- $\bullet$  OJF CM CASE SEARCH NEW OJET.sql
- $\bullet$  OJF CM CASE TF.sql
- OJF\_CM\_CB\_DTL.sql
- $\bullet$  OJF CM CNCL RFI OJET.sql
- $\bullet$  OJF CM CREATE EVENT OJET.sql
- OJF\_CM\_CS\_ESC\_CUST\_OJET.sql
- $\bullet$  OJF CM CS ESC EE OJET.sql
- $\bullet$  OJF CM CS ESC RT OJET.sql
- $\bullet$  OJF CM CUST ACT.sql
- $\bullet$  OJF CM CUST ACTA.sql
- $\bullet$  OJF CM CUST ACT HISTRY.sql
- OJF\_CM\_CUST\_ADD.sql
- $\bullet$  OJF CM CUST ADDA.sql
- $\bullet$  OJF CM CUST ADDINFO.sql
- OJF\_CM\_CUST\_ADDR\_HISTRY.sql
- $\bullet$  OJF CM CUST AP.sql
- $\bullet$  OJF CM CUST APA.sql
- $\bullet$  OJF CM CUST AP HISTRY.sql
- $\bullet$  OJF CM CUST DOC OJET.sql
- $\bullet$  OJF CM CUST DTL.sql
- $\bullet$  OJF CM CUST DTLA.sql
- $\bullet$  OJF CM CUST DTLAB.sql
- $\bullet$  OJF CM CUST DTLAC.sql
- $\bullet$  OJF CM CUST DTLC.sql
- $\bullet$  OJF CM CUST EMAILP.sql
- $\bullet$  OJF CM CUST EML.sql
- OJF\_CM\_CUST\_EML\_HISTRY.sql
- $\bullet$  OJF CM CUST LIST.sql
- $\bullet$  OJF CM CUST LIST HISTRY.sql
- $\bullet$  OJF CM CUST PHN.sql
- $\bullet$  OJF CM CUST PHNP.sql
- OJF\_CM\_CUST\_PHN\_HISTRY.sql
- $\bullet$  OJF CM CUST PHP.sql
- $\bullet$  OJF CM CUST RP OJET.sql
- $\bullet$  OJF CM CUST SMRY.sql
- $\bullet$  OJF CM EMPLY DTL.sql
- $\bullet$  OJF CM EMPLY LIST.sql
- $\bullet$  OJF CM EMP GRIDS.sql
- $\bullet$  OJF CM EVENT AUDIT HISTORY TAB.sql
- $\bullet$  OJF CM EVENT EVIDENCE TAB.sql
- OJF\_CM\_EVENT\_RELATIONSHIP\_TAB.sql
- $\bullet$  OJF CM EVENT SEARCH OJET.sql
- PMF RTF.sql
- OJF\_CM\_EVIDENCE\_RFI\_OJET.sql
- $\bullet$  OJF CM EXECUTION OJET.sql
- $\bullet$  OJF CM EXT ADDR HISTRY.sql
- $\bullet$  OJF CM EXT ENTITY.sql
- $\bullet$  OJF CM EXT ENTITYA.sql
- $\bullet$  OJF CM EXT ENTITYAB.sql
- $\bullet$  OJF CM EXT ENTITYAC.sql
- $\bullet$  OJF CM EXT ENTITYP.sql
- $\bullet$  OJF CM EXT ENTITY ADD.sql
- OJF\_CM\_EXT\_ENTITY\_ADDA.sql
- $\bullet$  OJF CM EXT ENTITY ADDINFO.sql
- $\bullet$  OJF CM EXT ENTITY CASE ADDR.sql
- $\bullet$  OJF CM EXT ENTITY RLM.sql
- $\bullet$  OJF CM EXT ENTITY RLMA.sql
- $\bullet$  OJF CM EXT LIST HISTRY.sql
- $\bullet$  OJF CM EXT RISK LIST HISTRY.sql
- $\bullet$  OJF CM EXT RP OJET.sql
- $\bullet$  OJF CM HOUSEHLD DTL.sql
- $\bullet$  OJF CM INVOLVED PARTYG.sql
- $\bullet$  OJF CM INVOLVED PRTYADD.sql
- $\bullet$  OJF CM INVST ADVSDTL.sql
- OJF\_CM\_IP\_LIST\_HISTRY.sql
- OJF\_CM\_LINK\_GRD.sql
- $\bullet$  OJF CM ORDER OJET.sql
- $\bullet$  OJF CM POTENTIAL LOSS.sql
- $\bullet$  OJF CM POTENTIAL LOSSP.sql
- OJF\_CM\_PRE\_SUMMARY\_REPORT\_OJET.sql
- $\bullet$  OJF CM RECOVERY.sql
- $\bullet$  OJF CM RECOVERYP.sql
- $\bullet$  OJF CM REG REP OJET.sql
- $\bullet$  OJF CM RELATION COMM.sql
- $\bullet$  OJF CM REL NRTVE.sql
- $\bullet$  OJF CM REL NRTVEHP.sql
- $\bullet$  OJF CM RESEARCH ACCT OJET.sql
- $\bullet$  OJF CM RESEARCH CUST OJET.sql
- OJF\_CM\_RESEARCH\_EXTENT\_OJET.sql
- $\bullet$  OJF CM RLT ALERT.sql
- $\bullet$  OJF CM RLT ALERTP.sql
- OJF\_CM\_RLT\_CASES.sql
- $\bullet$  OJF CM RLT CASESHISTP.sql
- $\bullet$  OJF CM RLT CASESP.sql
- OJF\_CM\_SET\_EVNT\_OJET.sql
- $\bullet$  OJF CM SUP ADMN OJET.sql
- $\bullet$  OJF CM Sup FD Ac.sql
- OJF\_CM\_Sup\_FD\_Cu.sql
- $\bullet$  OJF CM Sup FD EE AAdd.sql
- $\bullet$  OJF CM Sup FD Emp.sql
- OJF\_CM\_Sup\_FD\_HH.sql
- $\bullet$  OJF CM TRADE OJET.sql
- $\bullet$  OJF CM TRANSACTION OJET.sql
- $\bullet$  OJF CM TRX ADD.sql
- $\bullet$  OJF CM TRX ADDA.sql
- $\bullet$  OJF CM TRX ADD N.sql
- $\bullet$  OJF CM TRX BOT.sql
- $\bullet$  OJF CM TRX BOTA.sql
- $\bullet$  OJF CM TRX BOTA N.sql
- $\bullet$  OJF CM TRX BOTP.sql
- $\bullet$  OJF CM TRX BOT HISTRY.sql
- $\bullet$  OJF CM TRX BOT LINK.sql
- OJF\_CM\_TRX\_BOT\_LINK\_N.sql
- OJF\_CM\_TRX\_CT.sql
- $\bullet$  OJF CM TRX CTA.sql
- OJF\_CM\_TRX\_CTA\_N.sql
- $\bullet$  OJF CM TRX CTP.sql
- OJF\_CM\_TRX\_CT\_HISTRY.sql
- $\bullet$  OJF CM TRX EFT.sql
- $\bullet$  OJF CM TRX EFTA.sql
- $\bullet$  OJF CM TRX EFTA N.sql
- $\bullet$  OJF CM TRX EFTL.sql
- $\bullet$  OJF CM TRX EFTP.sql
- $\bullet$  OJF CM TRX EFT HISTRY.sql
- $\bullet$  OJF CM TRX EFT LINK.sql
- $\bullet$  OJF CM TRX EFT LINKR.sql
- OJF\_CM\_TRX\_EFT\_LINK\_N.sql
- $\bullet$  OJF CM TRX EFT LNKC.sql
- $\bullet$  OJF CM TRX GRIDS.sql
- OJF\_CM\_TRX\_MIT.sql
- $\bullet$  OJF CM TRX MITA.sql
- $\bullet$  OJF CM TRX MITA N.sql
- $\bullet$  OJF CM TRX MITP.sql
- $\bullet$  OJF CM TRX MIT HISTRY.sql
- $\bullet$  OJF CM TRX MIT LINK.sql
- OJF\_CM\_TRX\_MIT\_LINK\_N.sql
- $\bullet$  OJF CM TRX MIT LNKC.sql
- OJF\_CS1\_ALERT\_DETP.sql
- $\bullet$  OJF CS1 ALERT GD.sql
- $\bullet$  OJF CS1 Ad AccATM AC.sql
- $\bullet$  OJF CS1 Ad Bot.sql
- $\bullet$  OJF CS1 Ad Ca1.sql
- OJF\_CS1\_Ad\_CorBk.sql
- $\bullet$  OJF CS1 Ad Ct.sql
- $\bullet$  OJF CS1 Ad Eft.sql
- $\bullet$  OJF CS1 Ad Hh Bal.sql
- OJF\_CS1\_Ad\_Loans.sql
- OJF\_CS1\_Ad\_Mit.sql
- $\bullet$  OJF CS1 ENTITY GRIDS.sql
- OJF\_CS1\_TRX\_BOT\_LINK.sql
- OJF\_CS1\_TRX\_EFT\_LINKR.sql
- OJF\_CS1\_TRX\_MIT\_LINK.sql
- PLC BD CHANGE CAR EVENT TYPE.sql
- PLC\_BD\_ENTITY\_TAG\_MAP.sql
- PLC\_FCC\_ECM\_JIT\_DIS\_USR.sql
- PLC\_FCC\_ECM\_JIT\_SYNCH.sql
- PLC F FCC BATCH RUN.sql
- PLC\_F\_INSERT\_WL\_ATTR\_BATCH\_CS.sql
- $\bullet$  PMF ECM SUPPRESSION.sql
- **•** RTF EVENTS STATEMENTVIEW DISABLE.sql
- RTI\_TECH\_EXTRA\_PARAMS\_HINTS.sql
- RealTimeScreening Tab 8122.sql
- AAI\_FF\_CONTROL\_PARAMS.sql
- AAI\_FF\_CONTROL\_PROPERTIES.sql
- AAI\_FF\_FORMS\_B.sql
- AAI\_FF\_FORMS\_CONTAINERS\_B.sql
- AAI\_FF\_FORMS\_CONTAINERS\_TL.sql
- AAI\_FF\_FORMS\_TL.sql
- AAI\_FF\_FORM\_CONTROLS\_B.sql
- AAI\_FF\_FORM\_CONTROLS\_TL.sql
- AAI WF ACTIVITY B 81211.sql
- AAI\_WF\_ACTIVITY\_TL.sql
- AAI WF OUTCOME B 8121.sql
- AAI\_WF\_OUTCOME\_TL\_8121.sql
- AAI\_WF\_STATUS\_B\_8121.sql
- AAI\_WF\_STATUS\_TL\_8121.sql
- AAI WF TRANSITION B 81211.sql
- AAI WF TRANSITION TL 81211.sql
- CSSMS\_FUNCTION\_MAST\_PACK\_8121.sql
- CSSMS\_GROUP\_MAST\_PACK\_8121.sql
- CSSMS\_GROUP\_ROLE\_MAP\_PACK\_8121.sql
- $\bullet$  CSSMS GRP ROLE MAP UNAUTH PACK 8121.sql
- CSSMS\_ROLE\_FUNCTION\_MAP\_PACK\_8121.sql
- CSSMS\_ROLE\_MAST\_PACK\_8121.sql
- CSSMS\_USRGRP\_DSN\_UNAUTH\_PACK\_8121.sql
- CSSMS\_USR\_GROUP\_DSN\_MAP\_PACK\_8121.sql
- $\bullet$  MESSAGES EN US.sql
- OFS\_ECM\_SANC\_8121.sql
- OFS ECM SANC 81211.sql
- aai ff tab display filters.sql
- aai ff tab grouping.sql
- aai ff tab operation filters.sql
- $\bullet$  MESSAGES EN US.sql
- TransactionFiltering\_Tab\_8122.sql
- ofsa object application map exctn.sql
- pr2\_object\_tl\_exctn.sql
- pr2\_object\_trace\_exctn.sql
- pr2\_process\_b\_exctn.sql
- pr2\_process\_task\_exctn.sql
- pr2\_process\_task\_parameter\_exctn.sql
- INSERT\_INFODOM\_PATCHES.sql

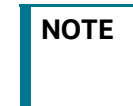

**NOTE** Take a backup of the Atomic and Config schemas as a precautionary measure; any customizations performed to the schema must be re-applied.

# <span id="page-50-0"></span>**OFSAA Support Contact Details**

Raise a Service Request (SR) in [My Oracle Support \(MOS\) f](https://support.oracle.com/)or queries related to OFSAA applications.

# <span id="page-51-0"></span>**Send Us Your Comments**

Oracle welcomes your comments and suggestions on the quality and usefulness of this publication. Your input is an important part of the information used for revision.

- Did you find any errors?
- Is the information clearly presented?
- Do you need more information? If so, where?
- Are the examples correct? Do you need more examples?
- What features did you like most about this manual?

If you find any errors or have any other suggestions for improvement, indicate the title and part number of the documentation along with the chapter/section/page number (if available) and contact the Oracle Support.

Before sending us your comments, you might like to ensure that you have the latest version of the document wherein any of your concerns have already been addressed. You can access My Oracle Support site which has all the revised/recently released documents.